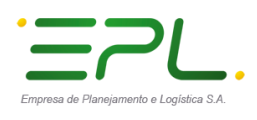

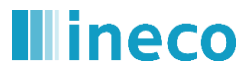

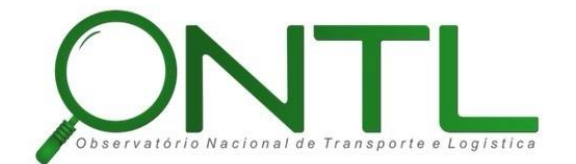

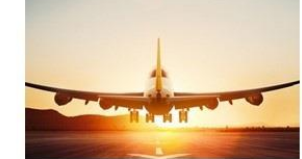

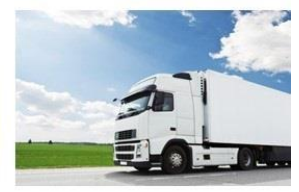

# **OBSERVATÓRIO NACIONAL DE TRANSPORTE E LOGÍSTICA**

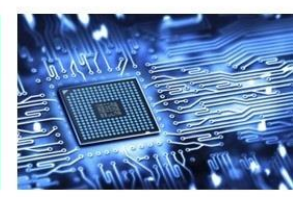

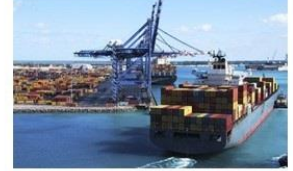

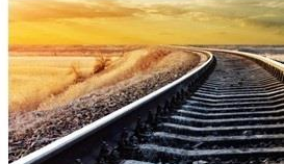

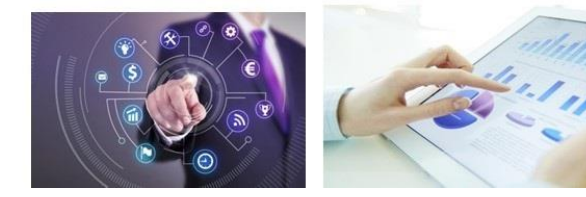

# **Relatório de Usabilidade e Arquitetura de Informação do Portal Informacional Produto 6.4–a.1**

Versão 2.1

**Agosto 2018**

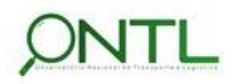

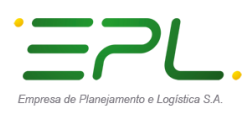

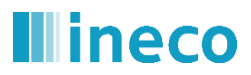

# **Histórico da Revisão**

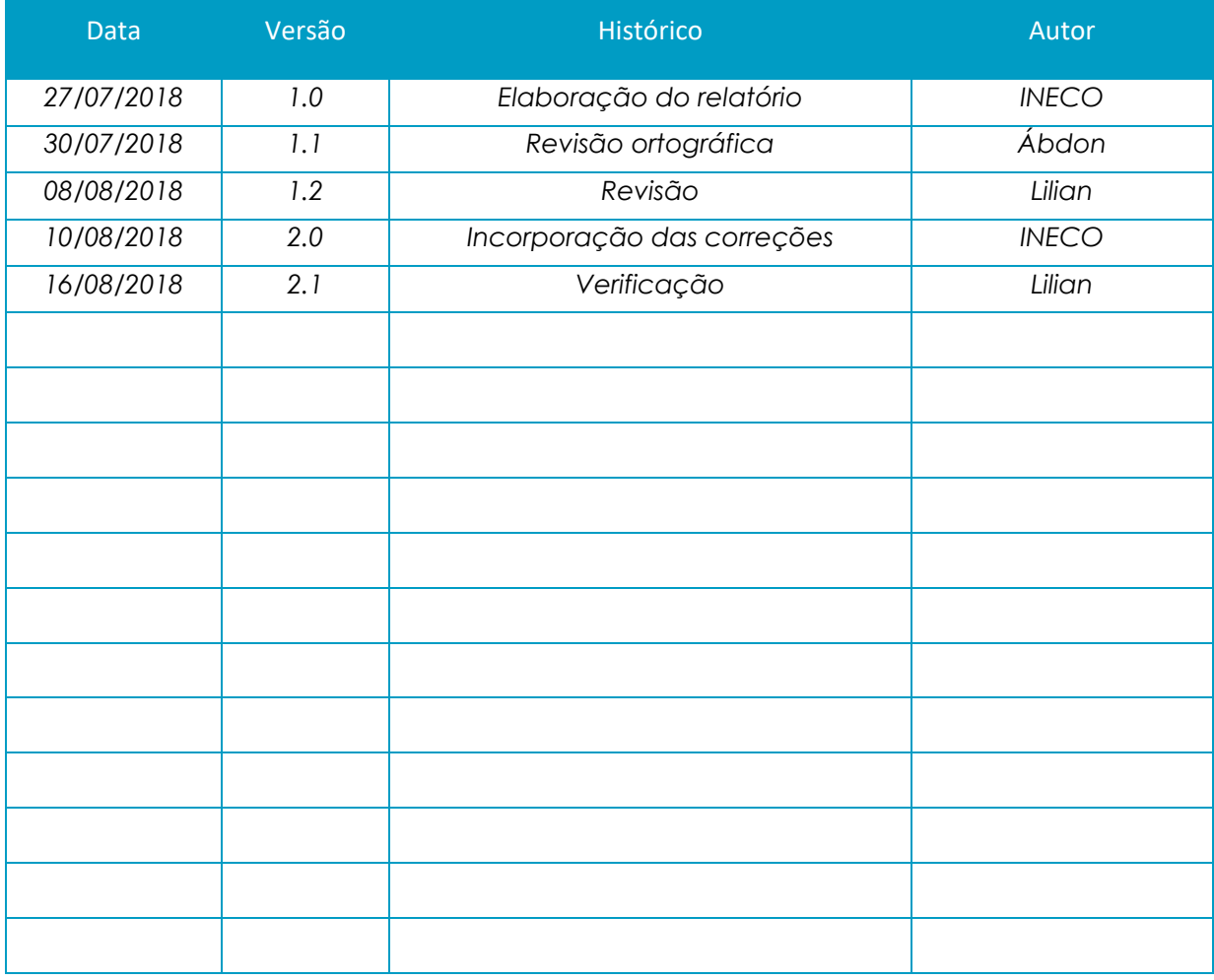

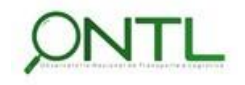

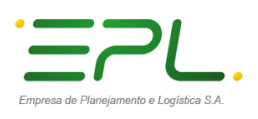

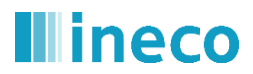

# **Sumário**

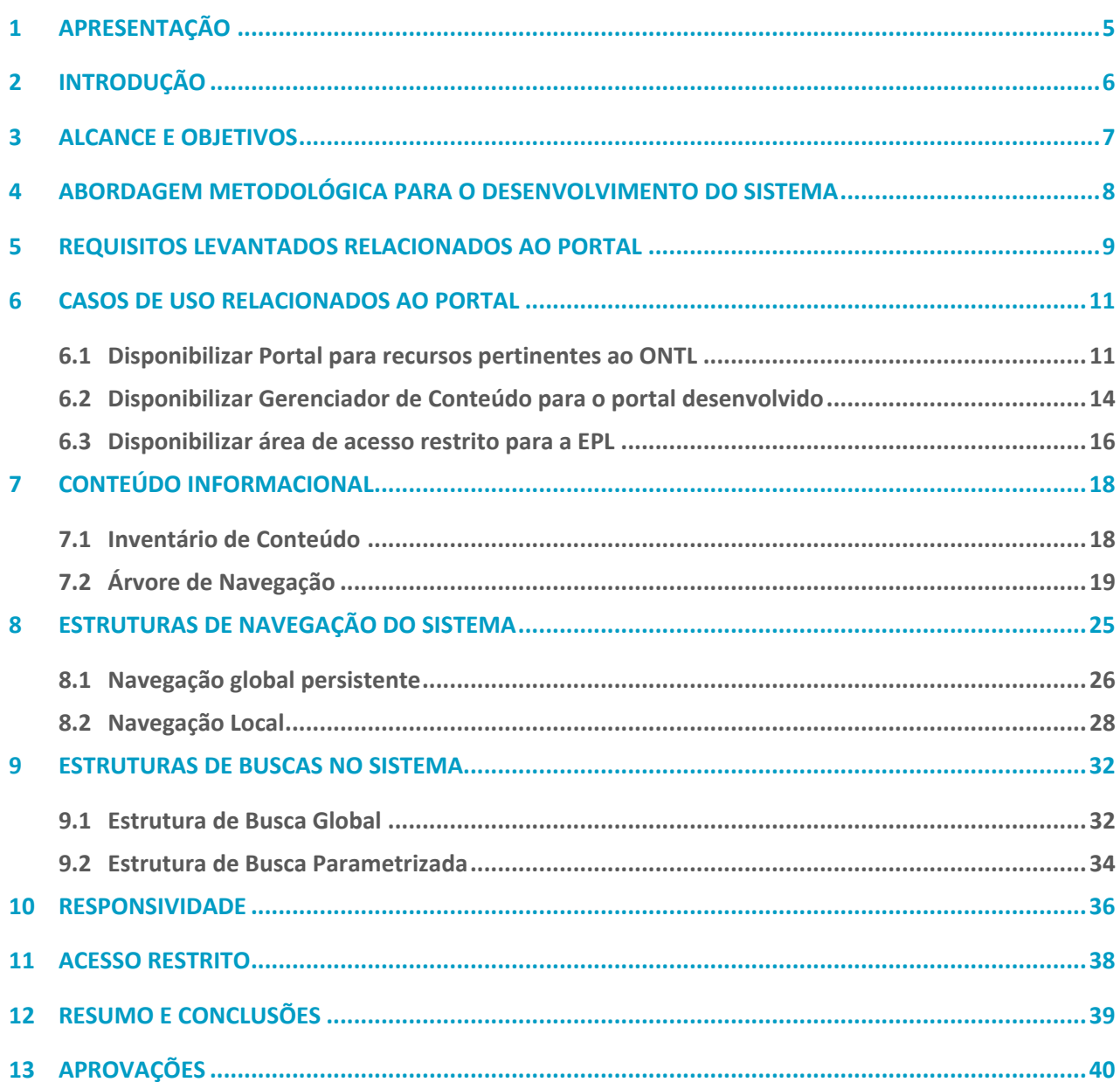

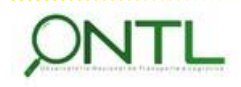

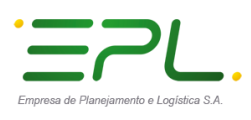

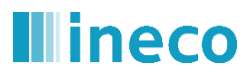

# **Índice de figuras**

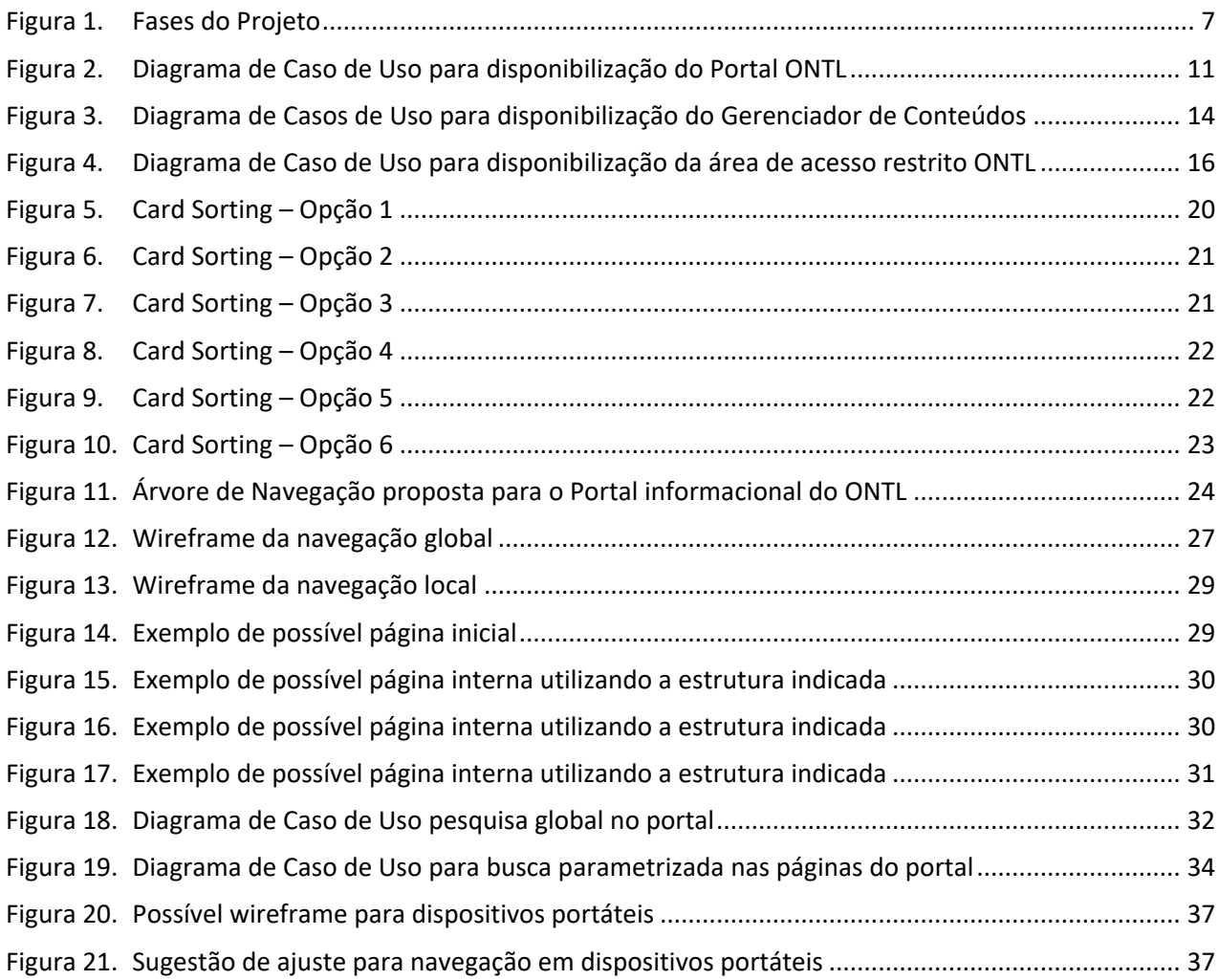

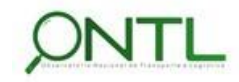

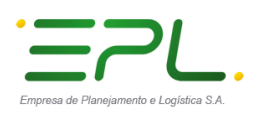

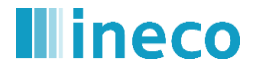

# <span id="page-4-0"></span>**1 APRESENTAÇÃO**

. . . . . . . . . . . . . . . .

O presente relatório é um dos entregáveis previstos na Carta de Acordo celebrada entre o Projeto do PNUD BRA 13/013 e a empresa pública espanhola de Ingeniería y Economia del Transporte – INECO para atendimento ao Observatório Nacional de Transporte e Logística – ONTL.

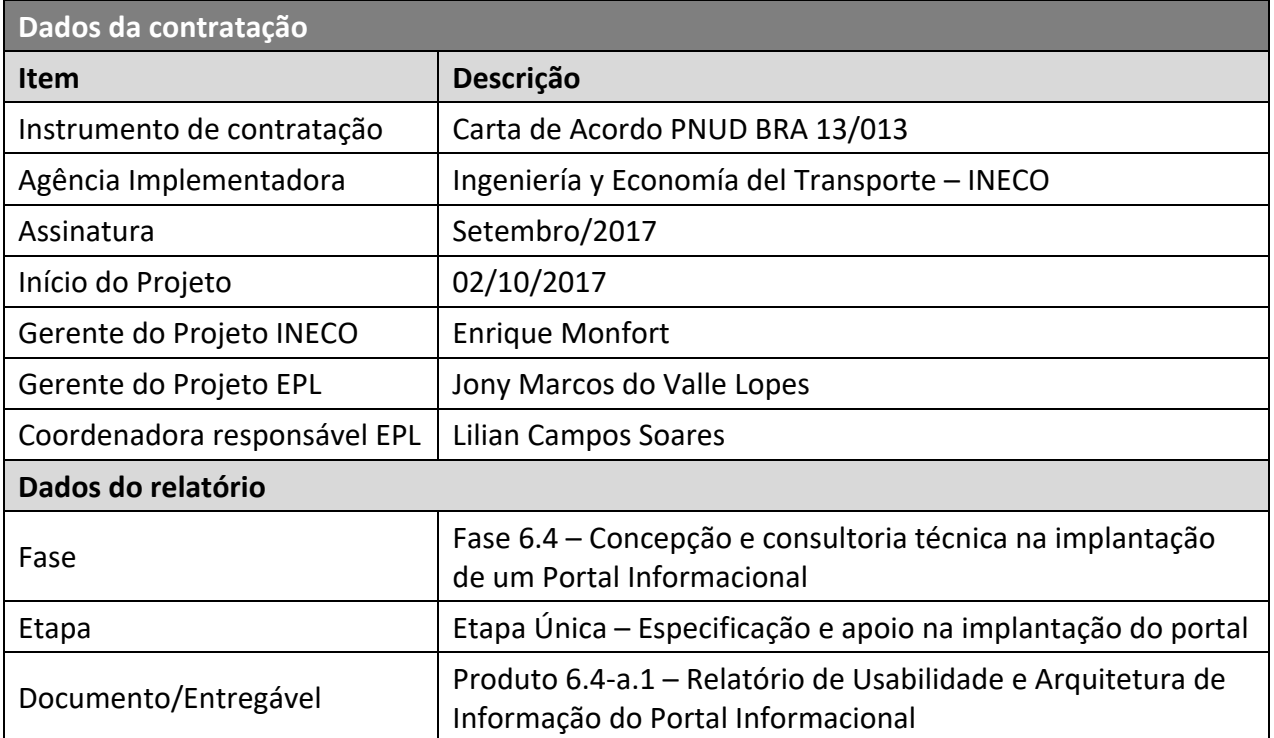

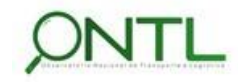

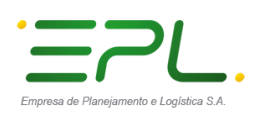

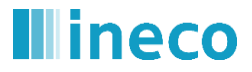

# <span id="page-5-0"></span>**2 INTRODUÇÃO**

Iniciando a Fase 4 de *Concepção e Consultoria Técnica na implantação de um Portal Informacional* para o Observatório Nacional de Transporte e Logística, o presente documento irá descrever a forma como as informações do Observatório estarão organizadas nas páginas desse Portal ONTL e definir o modo pelo qual o usuário vai interagir com essas páginas.

A disponibilização de informações para a sociedade como um todo será realizada a partir da preparação e consolidação das informações trabalhadas e validadas, publicadas e atualizadas pela EPL e mantidas nas páginas do portal através de um gerenciador de conteúdo (atualmente o *Publicare*).

O objetivo é que o portal do Observatório se torne um site web de referência do transporte e logística no Brasil, no qual os usuários terão à sua disposição informação atualizada e de interesse sobre o setor de transporte e sua logística, assim como acesso aos dados coletados das distintas fontes de informação.

Entre a informação que se mostrará através da página web, cabe destacar: dados básicos, indicadores, cartografia de redes, serviços e infraestrutura, pesquisas de transporte, relatórios do próprio Observatório, normativa, notícias de atualidade, eventos, seminários e quaisquer outras informações básicas do transporte no Brasil.

Serão aqui descritas as características do portal, levando em consideração aspectos funcionais, a adequada estruturação e categorização da informação e a árvore de navegação, na qual ficarão refletidos e organizados os conteúdos disponíveis, assim como as dependências hierárquicas dos mesmos. A intenção da arquitetura aqui exposta é permitir estabelecer relações adequadas entre as partes do conteúdo de forma que seja possível resgatá-las de forma intuitiva, considerando não apenas os usuários expertos no assunto, mas também a sociedade em geral.

Além dos novos conteúdos indicados, esse documento também envolverá as informações e recursos existentes no portal informacional que já está disponibilizado pela EPL e seguirá o padrão de navegação seguido nesse portal de forma a manter suas características e identidade visual.

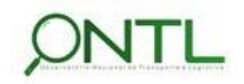

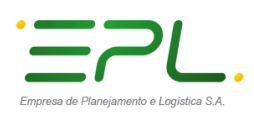

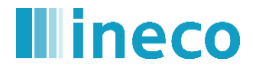

# <span id="page-6-0"></span>**3 ALCANCE E OBJETIVOS**

Abaixo está representado um breve esquema das fases deste projeto destacando em amarelo a etapa em que este relatório se encontra:

<span id="page-6-1"></span>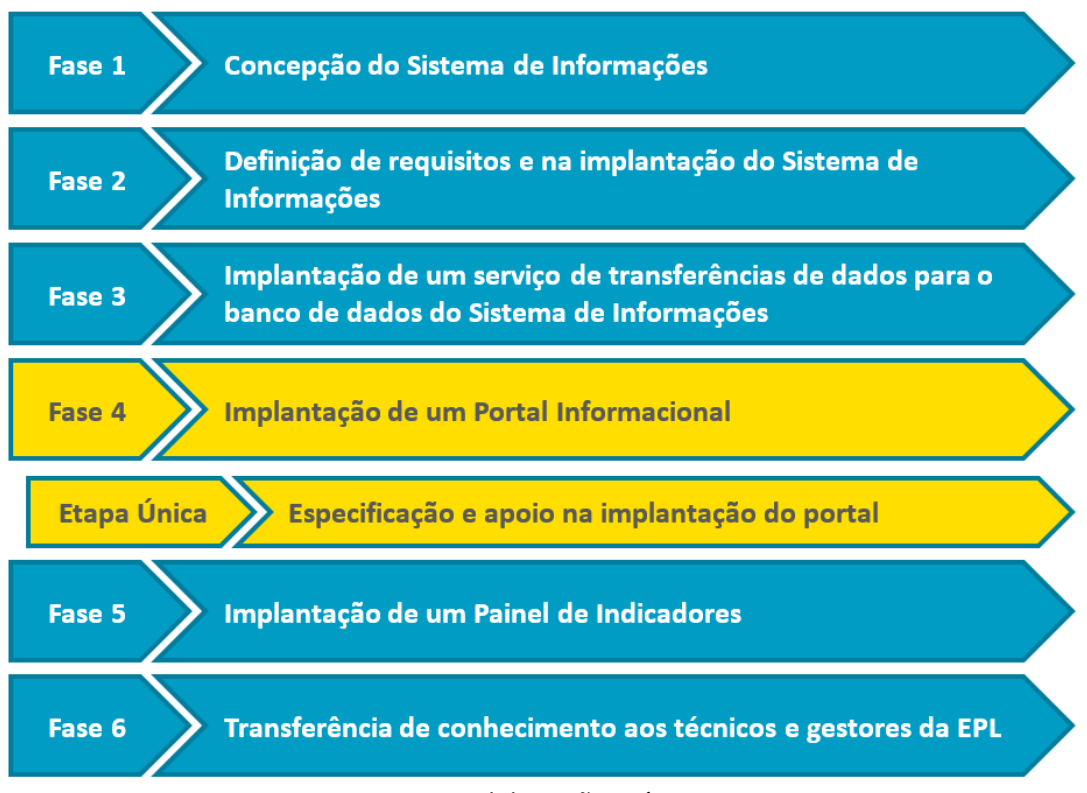

# **Figura 1. Fases do Projeto**

*Fonte: Elaboração própria*

Este relatório dá início à **Etapa Única "Especificação e apoio na implantação do portal"**, dentro da **Fase 4 "Concepção e consultoria técnica na implantação de um Portal Informacional"**, e seu objetivo principal é definir o modo pelo qual o usuário vai interagir com as páginas web do Portal ONTL.

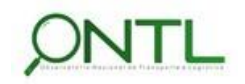

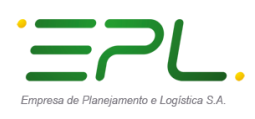

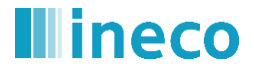

# <span id="page-7-0"></span>**4 ABORDAGEM METODOLÓGICA PARA O DESENVOLVIMENTO DO SISTEMA**

O sistema que atenderá as necessidades do ONTL será desenvolvido de forma a *concentrar a disponibilização das informações relevantes ao panorama do Observatório, em um único espaço que disponibilize os artefatos do sistema integrado à base de dados em páginas web que darão acesso às informações* muitas vezes geradas a partir dessa base que é alimentada com os dados primários fornecidos pelas fontes levantadas e listadas na Fase 1 do projeto.

Dando início à Fase 4 (Concepção e consultoria técnica na implantação de um Portal Informacional) e atendendo aos requisitos descritos nos documentos 6.1.2-a.1 e 6.1.2-a.2 (*Produto 6.1.2-a.1 – Relatório de Modelagem de Negócio* e *Produto 6.1.2-a.2 – Relatório de Requisitos*) este relatório estará organizado de forma a rever os requisitos que deram origem ao conteúdo do Portal, revisar os casos de uso desses requisitos e a atender as necessidades de desenvolvimento de um Portal, considerando a capacidade humana para compreender e utilizar a informação nele disposta.

Para atender seu objetivo, esse documento descreverá como o conteúdo estará disposto no Portal, qual será a estrutura de navegação pela informação disponível no sistema (descrevendo a forma de navegar e se movimentar espaço informacional e hipertextual) e as estruturas de buscas disponíveis.

Conforme solicitado pela EPL, sempre que se aplicar, será utilizado seu PDS - Processo de Desenvolvimento de Software 2.0 disponível em sua página Web.

Como já mencionado na introdução desse documento, o que será aqui descrito leva em consideração o Portal do ONTL já disponibilizado pela EPL [\(www.ontl.epl.gov.br\)](http://www.ontl.epl.gov.br/), podendo por vezes reorganizar seus elementos e conteúdo de forma a possibilitar a inclusão de novos itens sem comprometer a objetividade na exposição da informação, porém mantendo a navegabilidade e identidade visual já estabelecida.

Vale ressaltar que esse documento não pretende entrar em detalhes sobre o conteúdo do portal e sim sobre a estrutura como o mesmo estará exposto. O documento seguinte será o responsável por detalhar tal informação (*Produto 6.4-b.1 – Relatório e documentação dos formatos de representação da informação*).

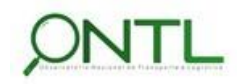

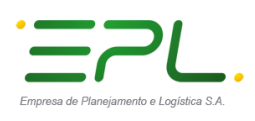

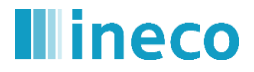

# <span id="page-8-0"></span>**5 REQUISITOS LEVANTADOS RELACIONADOS AO PORTAL**

A etapa 1.2 do projeto foi a responsável por levantar e descrever os requisitos envolvidos no desenvolvimento dos recursos necessários para que o ONTL cumpra seu objetivo de reunir em um único lugar as informações necessárias para subsidiar o planejamento de transportes e prover informações estratégicas para a governança do setor de transporte e logística.

O primeiro documento desta etapa (*Produto 6.1.2-a.1* – *Relatório de Modelagem de Negócio*) listou os Requisitos de Negócios do sistema:

- **Requisito de Negócio 03 (RN03):** Disponibilizar um Portal público onde estarão concentrados os dados, as informações, os indicadores, os informes e todos os recursos que representem o ONTL.
- **Requisito de Negócio 04 (RN04):** Disponibilizar o conteúdo do portal descrito acima em um Gestor de Conteúdos para que a equipe da EPL possa fazer a gestão de informações, documentos e recursos deste Portal.

No segundo documento (*Produto 6.1.2-a.2* – *Relatório de Requisitos*) foram listados os Requisitos Funcionais (RF) derivados destes requisitos de negócio:

# **RF02-01 –** *Disponibilizar Portal para expor recursos pertinentes ao ONTL*

O sistema deverá disponibilizar um Portal (conjunto de páginas Web) que concentre os dados, indicadores, informações, painéis analíticos e recursos relevantes ao Observatório Nacional de Transporte e Logística.

**RF02-01.a –** *Disponibilizar informações sobre o ONTL*

O sistema deverá colocar à disposição uma área no Portal onde seja esclarecido do que se trata o Observatório como uma introdução ao que o usuário pode esperar encontrar.

# **RF02-01.b –** *Disponibilizar consultas aos dados carregados*

O sistema deverá colocar à disposição uma área no Portal que permita realizar consultas aos dados carregados, exibindo em forma de tabelas, gráficos e/ou mapas.

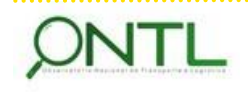

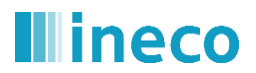

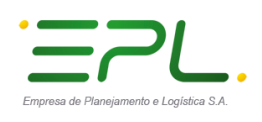

**RF02-01.c –** *Disponibilizar visualização de indicadores relevantes ao setor*

O sistema deverá dispor de uma área no Portal onde seja exibido um painel com indicadores do setor de transporte e logística de interesse do público em geral. Esses indicadores poderão ser ilustrados em forma de tabelas, gráficos e/ou mapas.

- **RF02-01.d –** *Disponibilizar visualização de informações relevantes ao setor* O sistema deverá dispor de uma área no Portal para exibir informações e recursos pertinentes ao escopo do Observatório.
- **RF02-01.e –** *Informar órgãos/instituições que colaboram com o ONTL*

O sistema deverá dispor de uma área no Portal para tornar públicos os órgãos que fornecem as informações e qualquer outro parceiro relevante a fim de dar aos mesmos o devido crédito e reconhecimento de sua importância para o sucesso do ONTL. (Solicitar autorização prévia se for necessário).

- **RF02-02 –** *Disponibilizar Gestor de Conteúdo para usuários internos da EPL* O sistema deve disponibilizar um Gestor de Conteúdos (ou utilizar um já existente) que possibilite aos usuários internos da EPL administrar o que é exibido no Portal do ONTL.
- **RF02-03 –** *Viabilizar exportação das informações fornecidas pelas páginas do portal* O sistema deve possibilitar que as informações fornecidas pelas páginas do portal possam ser exportadas nos formatos mais comuns ao mercado desse setor (excel, csv, json, xml, pdf, png, svg – de acordo com o recurso em questão).
- **RF02-04 –** *Viabilizar impressão das informações fornecidas pelas páginas do portal* O sistema deve possibilitar que as informações fornecidas pelas páginas do portal possam ser impressas.
- **RF02-05 –** *Informar fonte de dados de cada consulta disponibilizada no portal* O sistema deve informar a fonte dos dados em cada consulta exibida, a unidade de representação destes dados, data de atualização, notas metodológicas, links para a documentação/metodologia original dos dados e/ou outros dados que EPL pode definir.

A estruturação do portal definida nesse documento levará em consideração esses requisitos.

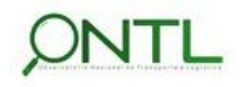

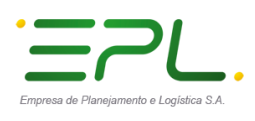

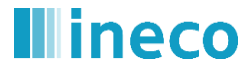

# <span id="page-10-0"></span>**6 CASOS DE USO RELACIONADOS AO PORTAL**

Essa seção do documento revisa os Casos de Uso relacionados ao portal listados no segundo documento da etapa 1.2 (*Produto 6.1.2-a.2* – *Relatório de Requisitos*) e seus diagramas expostos no último documento desta mesma etapa (*Produto 6.1.2-c.1 – Relatório de Arquitetura Tecnológica do SI*) acompanhando a evolução do projeto e o entendimento do ONTL. Considerando que boa parte desses casos de uso não se refere diretamente à implementação de telas de sistema e sim a páginas web, maiores detalhes sobre sua estrutura e conteúdo serão descritos nas seções posteriores.

# <span id="page-10-2"></span><span id="page-10-1"></span>**6.1 Disponibilizar Portal para recursos pertinentes ao ONTL**

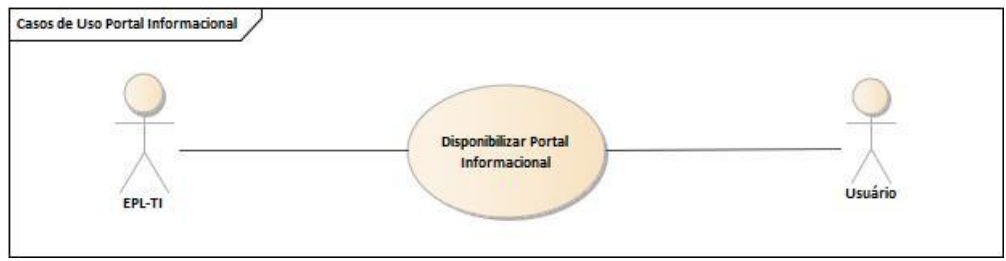

# **Figura 2. Diagrama de Caso de Uso para disponibilização do Portal ONTL**

## *Fonte: Elaboração própria*

## 1. Nome do Caso de Uso

Disponibilizar Portal Informacional

2. Objetivo:

Esse caso de uso descreve a criação e disponibilização do Portal do ONTL com as seções essenciais identificadas no processo de levantamento e análise do projeto. (referente aos requisitos funcionais RF02-01 e "filhos").

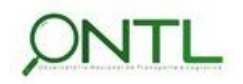

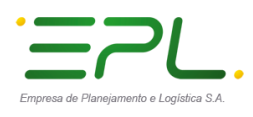

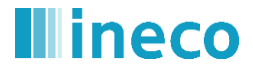

### 3. Tipo de Caso de Uso:

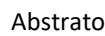

## 4. Atores:

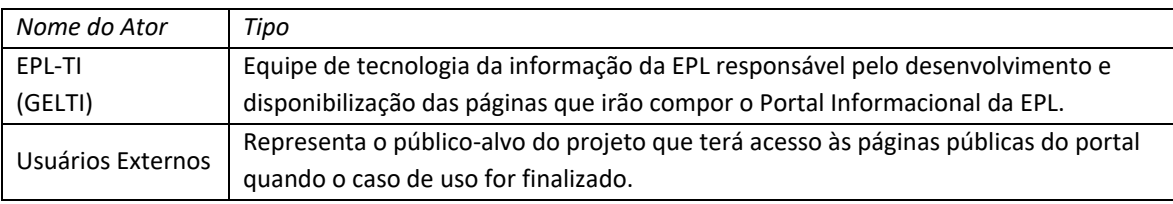

### 5. Pré-condições:

- Ambiente de desenvolvimento e testes disponíveis
- Base de Dados disponível com algum dado de teste

### 6. Fluxo Principal:

- P1. EPL-Negócio solicita desenvolvimento do Portal com esboço de formato desejado
- P2. EPL-TI desenvolve Portal de forma que, quando terminado, EPL-Negócio possa gerenciar seu conteúdo (RF02-02):
	- a. EPL-TI disponibiliza seção para informações "*Sobre o ONTL*" onde seja esclarecido do que se trata o Observatório como uma introdução ao que o usuário pode esperar encontrar no portal
	- b. EPL-TI disponibiliza seção para "*Consulta à Base de Dados do ONTL*" onde o usuário poderá visualizar os dados carregados na base do Observatório *com fonte de dados e nota metodológica*
	- c. EPL-TI disponibiliza seção para um "*Painel de Indicadores*" onde serão exibidos os indicadores do setor de transporte e logística de interesse do público em geral *com fonte de dados e nota metodológica*
	- d. EPL-TI disponibiliza seção para "*Informações*" onde poderão ser expostas informações e recursos pertinentes ao escopo do Observatório
	- e. EPL-TI disponibiliza link de acesso ao "Portal de GeoLogística da EPL"
	- f. EPL-TI disponibiliza área com logotipos dos órgãos e instituições que colaboram com o ONTL
- P3. EPL-TI inclui recurso para exportação de informações das páginas do portal
- P4. EPL-TI inclui recurso para viabilizar a impressão das informações das páginas do portal
- P5. EPL-TI disponibiliza Portal em ambiente de testes
- P6. EPL-TI informa EPL-Negócio Portal disponível para validação
- P7. EPL-Negócio valida se formato (apresentação do conteúdo disponível) do Portal está atendendo expectativas
- P8. EPL-Negócio dá OK no Portal
- P9. EPL-TI publica portal para acesso externo
- Detalhes como estrutura e organização do portal informacional serão abordados em um melhor formato nas próximas seções desse documento. O conteúdo do mesmo será abordado no próximo documento (*Produto 6.4–b.1 Relatório de Proposição de Conteúdo e seu Formato*).

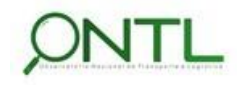

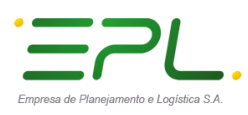

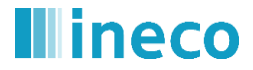

## 7. Fluxo Alternativo:

- P1. EPL-Negócio solicita desenvolvimento do Portal com esboço de formato desejado
- P2. EPL-TI desenvolve Portal de forma que, quando terminado, EPL-Negócio possa gerenciar seu conteúdo
- P3. EPL-TI inclui recurso para exportação de informações das páginas do portal
- P4. EPL-TI inclui recurso para viabilizar a impressão das informações das páginas do portal
- P5. EPL-TI disponibiliza Portal em ambiente de testes
- P6. EPL-TI informa EPL-Negócio Portal disponível para validação
- P7. EPL-Negócio avalia formato do Portal e solicita ajustes
- P8. EPL-TI realiza ajustes solicitados
- P9. EPL-TI disponibiliza portal ajustado em ambiente de testes
- P10. EPL-TI informa EPL-Negócio Portal disponível para validação de correções e ajustes
- P11. EPL-Negócio valida se formato (apresentação do conteúdo disponível) do Portal atende expectativas
- P12. EPL-Negócio dá OK no Portal
- P13. EPL-TI publica portal para acesso externo

#### 8. Fluxo de Exceção:

Não se aplica

#### 9. Pós-condições:

- Portal aprovado por EPL-Negócio
- Portal publicado e disponível para acesso externo

### 10. Requisitos Não-Funcionais:

#### **RNF02 – Usabilidade – Incluir metadados nos arquivos exportados**

Ao exportar um arquivo de informações de uma das páginas do Portal, o sistema deve incluir os metadados referentes ao recurso exportado (relacionado ao RF02-03)

**RNF11 – Portabilidade –** *Garantir acesso ao Portal tanto em plataformas PC quanto Macintosh* A visualização do Portal e seus recursos deve ser compatível com as Plataformas PC e Macintosh (Windows, Unix, Linux e MacOS).

**RNF12 – Portabilidade –** *Garantir compatibilidade com os navegadores mais populares*

A visualização do Portal e seus recursos deve ser compatível com MS IE11 e Edge, Chrome e FireFox.

### **RNF13 – Portabilidade/Responsividade –** *Garantir que o portal ONTL e seus recursos possam ser visualizados em dispositivos portáteis*

A visualização do Portal e seus recursos deve ser possível em tablets, celulares e afins.

**RNF17 – Infraestrutura/Segurança –** *Apresentação das páginas do Portal utilizando o protocolo HTTPS* Seguindo as últimas recomendações de publicação de dados em páginas web, o sistema deverá disponibilizar as páginas do Portal através do protocolo seguro HTTPS mediante certificado do servidor correspondente.

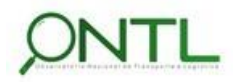

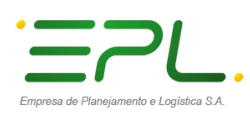

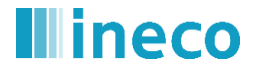

# <span id="page-13-0"></span>**6.2 Disponibilizar Gerenciador de Conteúdo para o portal desenvolvido**

# <span id="page-13-1"></span>**Figura 3. Diagrama de Casos de Uso para disponibilização do Gerenciador de Conteúdos**

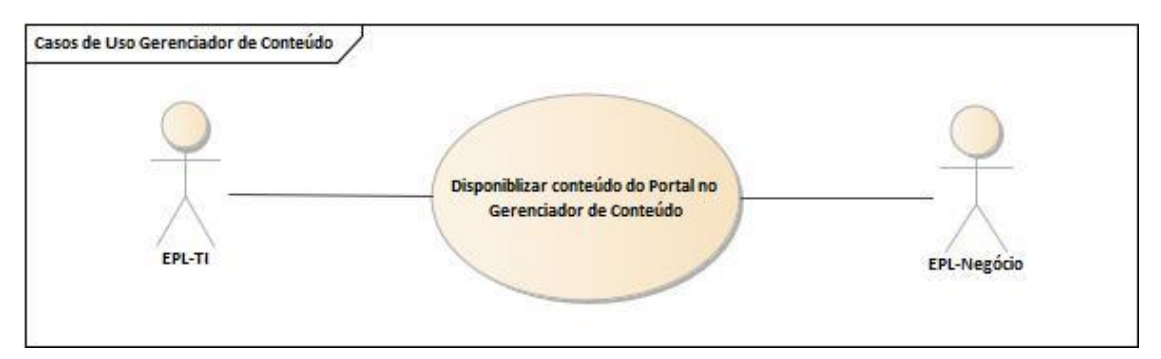

## *Fonte: Elaboração própria*

# 1. Nome do Caso de Uso

Disponibilizar conteúdo do portal em Gerenciador de Conteúdos

## 2. Objetivo:

.

Descrever disponibilização de Gestor de Conteúdos para que EPL-Negócio (apenas usuários autorizados) possa gerenciar o conteúdo disponibilizado no Portal.

## 3. Tipo de Caso de Uso:

Abstrato

## 4. Atores:

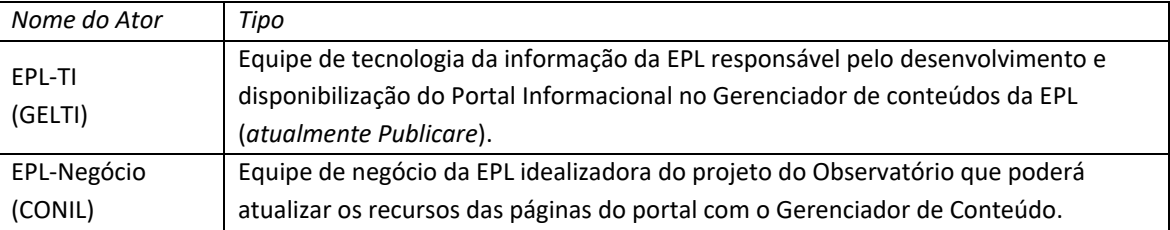

# 5. Pré-condições:

Portal criado e disponibilizado em ambiente de testes

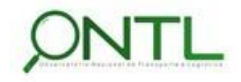

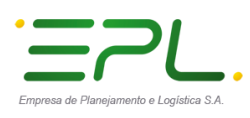

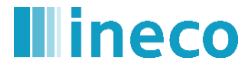

## 6. Fluxo Principal:

- P1. EPL-TI disponibiliza Portal em um Gestor de Conteúdos
- P2. EPL-TI disponibiliza acesso a esse conteúdo apenas para usuários autorizados por EPL-Negócio
- P3. EPL-TI treina EPL-Negócio sobre como gerenciar (incluir, alterar, excluir) recursos (textos, imagens, gráficos, arquivos, links) de cada área do Portal
- P4. EPL-Negócio dá OK na forma de gerenciamento de recursos.

 O gerenciador de conteúdo utilizado atualmente pela EPL é o *Publicare*, mas caso seja alterado, a disponibilização do portal para gerenciamento deverá ser passada ao novo gerenciador.

## 7. Fluxo Alternativo:

- P1. EPL-TI disponibiliza Portal em um Gestor de Conteúdos
- P2. EPL-TI disponibiliza acesso a esse conteúdo apenas para usuários autorizados por EPL-Negócio
- P3. EPL-TI treina EPL-Negócio sobre como gerenciar (incluir, alterar, excluir) recursos (textos, imagens, gráficos, arquivos, links) de cada área do Portal
- P4. EPL-Negócio solicita alteração na forma de gerenciar recursos do Portal
- P5. EPL-TI realiza as alterações solicitadas
- P6. EPL-Negócio realiza testes no ambiente de desenvolvimento
- P7. EPL-Negócio dá OK na forma de gerenciamento de recursos.

### 8. Fluxo de Exceção:

Não se aplica.

### 9. Pós-condições:

EPL-Negócio apta a gerenciar os recursos do Portal

### 10. Requisitos Não-Funcionais:

**RNF03 – Segurança –***Permitir acesso ao Gerenciador de Conteúdos apenas para usuários autorizados* Apenas pessoal interno da EPL previamente autorizado poderá ter acesso ao Gestor de Conteúdos para que possa incluir/alterar os recursos disponíveis no Portal ONTL.

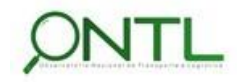

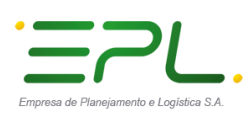

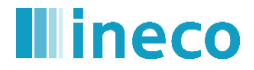

# <span id="page-15-0"></span>**6.3 Disponibilizar área de acesso restrito para a EPL**

# <span id="page-15-1"></span>**Figura 4. Diagrama de Caso de Uso para disponibilização da área de acesso restrito ONTL**

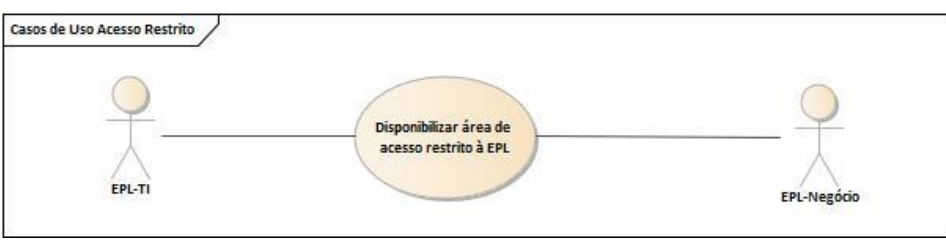

*Fonte: Elaboração própria*

### 1. Nome do Caso de Uso

Disponibilizar área de acesso restrito à EPL

2. Objetivo:

Descrever disponibilização de uma área restrita à EPL através de login (usuário/senha) onde estarão disponibilizados os recursos que serão utilizados apenas para controles, análises e estudos internos.

3. Tipo de Caso de Uso:

Abstrato

### 4. Atores:

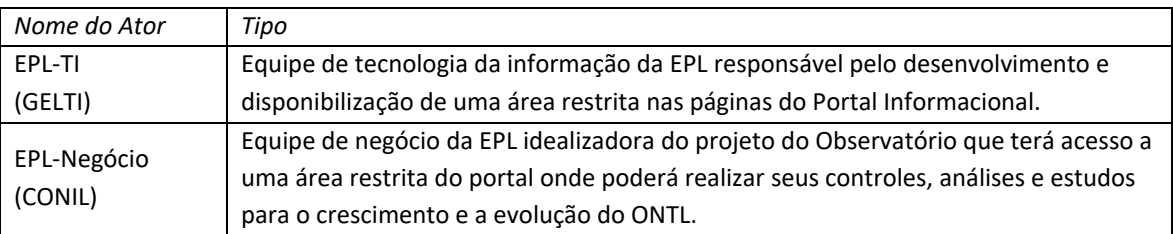

### 5. Pré-condições:

Portal criado e disponibilizado em ambiente de testes

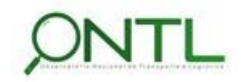

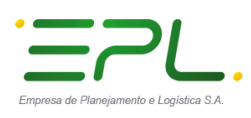

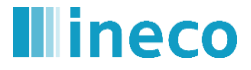

## 6. Fluxo Principal:

- P1. EPL-TI disponibiliza uma área de acesso restrito no Portal do ONTL
- P2. EPL-TI disponibiliza acesso a esse conteúdo apenas para usuários autorizados por EPL-Negócio
- P3. EPL-Negócio realiza acesso com usuário e senha
- P4. EPL-Negócio dá OK ao controle de acesso restrito
- P5. EPL-TI publica área de acesso restrito no Portal do ONTL

## 7. Fluxo Alternativo:

Não se aplica.

### 8. Fluxo de Exceção:

Não se aplica.

- 9. Pós-condições:
	- EPL-Negócio apta a gerenciar os recursos do Portal

## 10. Requisitos Não-Funcionais:

Não se aplica.

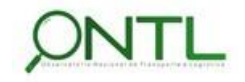

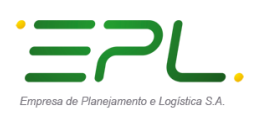

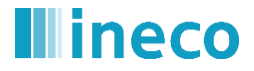

# <span id="page-17-0"></span>**7 CONTEÚDO INFORMACIONAL**

O conteúdo do Portal Informacional estará disponível a partir do endereço web [www.ontl.epl.gov.br,](http://www.ontl.epl.gov.br/) disposto em um sistema fácil e intuitivo para *consultar dados e indicadores*  gerados a partir do conteúdo fornecido pelas fontes produtoras e/ou difusoras dos mesmos e outras informações, recursos e ferramentas interessantes para o público. Esse espaço também oferecerá acesso a outros documentos ou páginas que EPL julgue pertinentes.

Uma vez que o Portal ONTL não é destinado apenas a um público especializado, a rotulação de seu conteúdo evitará utilizar termos extremamente técnicos.

Além de todas as informações disponibilizadas no portal já publicado pela EPL serão incluídos itens para Consulta à Base de Dados do ONTL; para o Painel de Indicadores que será desenvolvido na Fase 5 do projeto (*Implantação de um Painel de Indicadores*); e, para algumas ferramentas administrativas do sistema (que terão acesso restrito).

# <span id="page-17-1"></span>**7.1 Inventário de Conteúdo**

A tabela a seguir contém os itens levantados para representar o conteúdo do Portal ONTL. Tais itens foram definidos baseados nas necessidades e requisitos identificados, priorizados segundo a visão técnica de transportes e logísticas e seu acesso definidos como de acesso público ou como acesso restrito que servirá de apoio para que a CONIL possa acompanhar, gerenciar, analisar dados e desenvolver estudos de novos conteúdos para o Observatório.

Maiores detalhes sobre esse conteúdo, bem como sua organização, estarão descritos no próximo documento (*Produto 6.4-b.1 – Relatório de Proposição de Conteúdo e seu Formato*).

Nesta tabela, estarão destacados em fundo verde os itens novos sugeridos para o ONTL. Os demais conteúdos são trazidos do portal atual já publicado pela EPL.

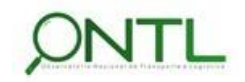

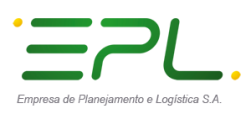

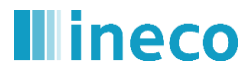

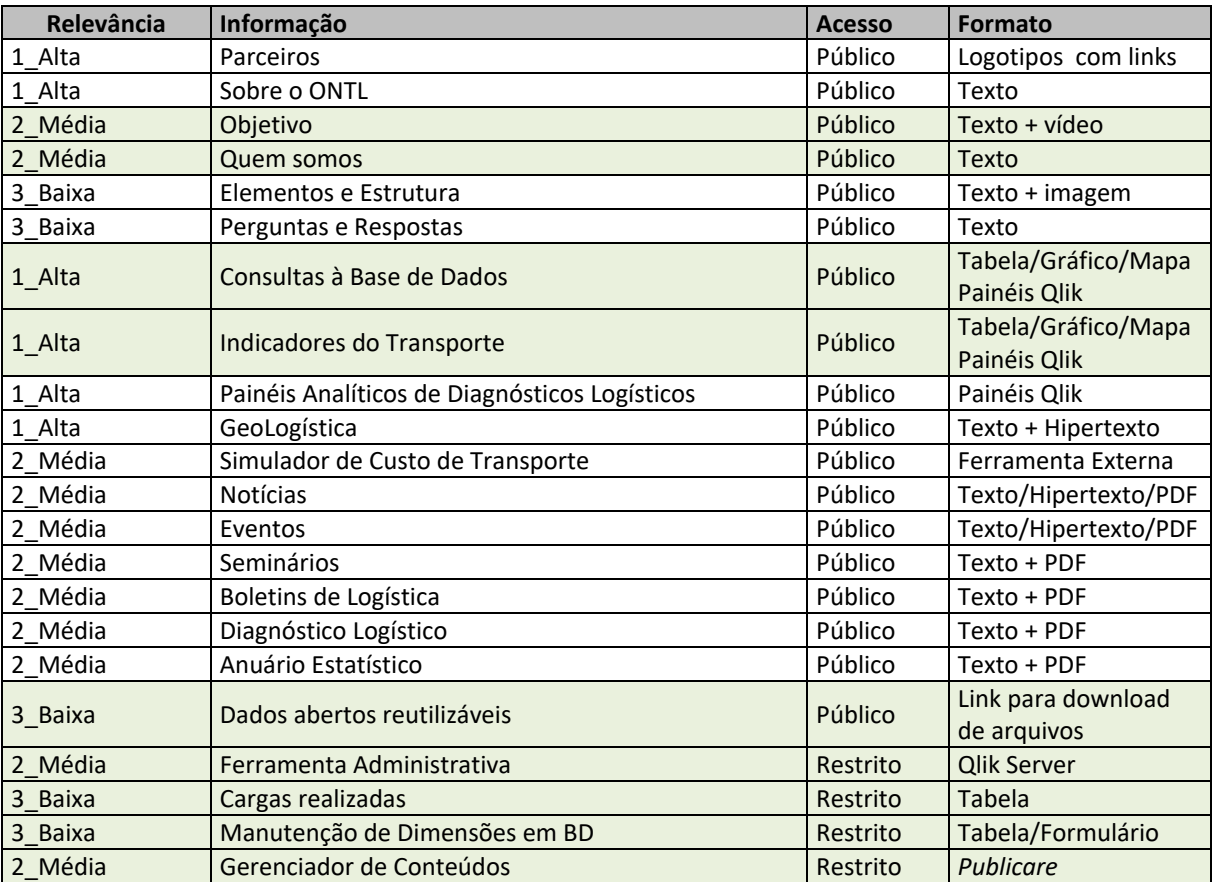

# *Inventário de Conteúdo do Portal ONTL*

# <span id="page-18-0"></span>**7.2 Árvore de Navegação**

Para realizar a definição da organização do conteúdo das páginas do Portal, foram realizadas sessões de *Card Sorting* entre algumas pessoas envolvidas no projeto (tanto do Observatório brasileiro, quanto do Observatório espanhol) com diferentes pontos de vista.

Com o objetivo de propor uma melhor maneira de organizar as informações e funcionalidades do Observatório no portal, foi realizada a dinâmica:

- após o levantamento do *inventário de conteúdo*, foram distribuídos conjuntos de *cards*
- esse recurso permitiria que cada um pudesse organizar os grupos que lhes parecessem coerentes e eficientes na exposição do conteúdo
- também foi permitida a inclusão de novos itens caso achassem oportuno e que dessem nomes a seus grupos (que representariam os menus do portal)

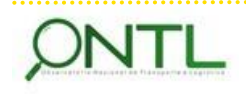

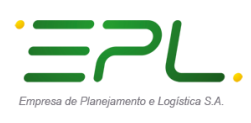

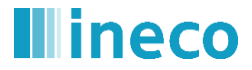

Produto 6.4-a.1 – Relatório de Usabilidade e Arquitetura de Informação do Portal Informacional

Após essa dinâmica tivemos os seguintes resultados:

<span id="page-19-0"></span>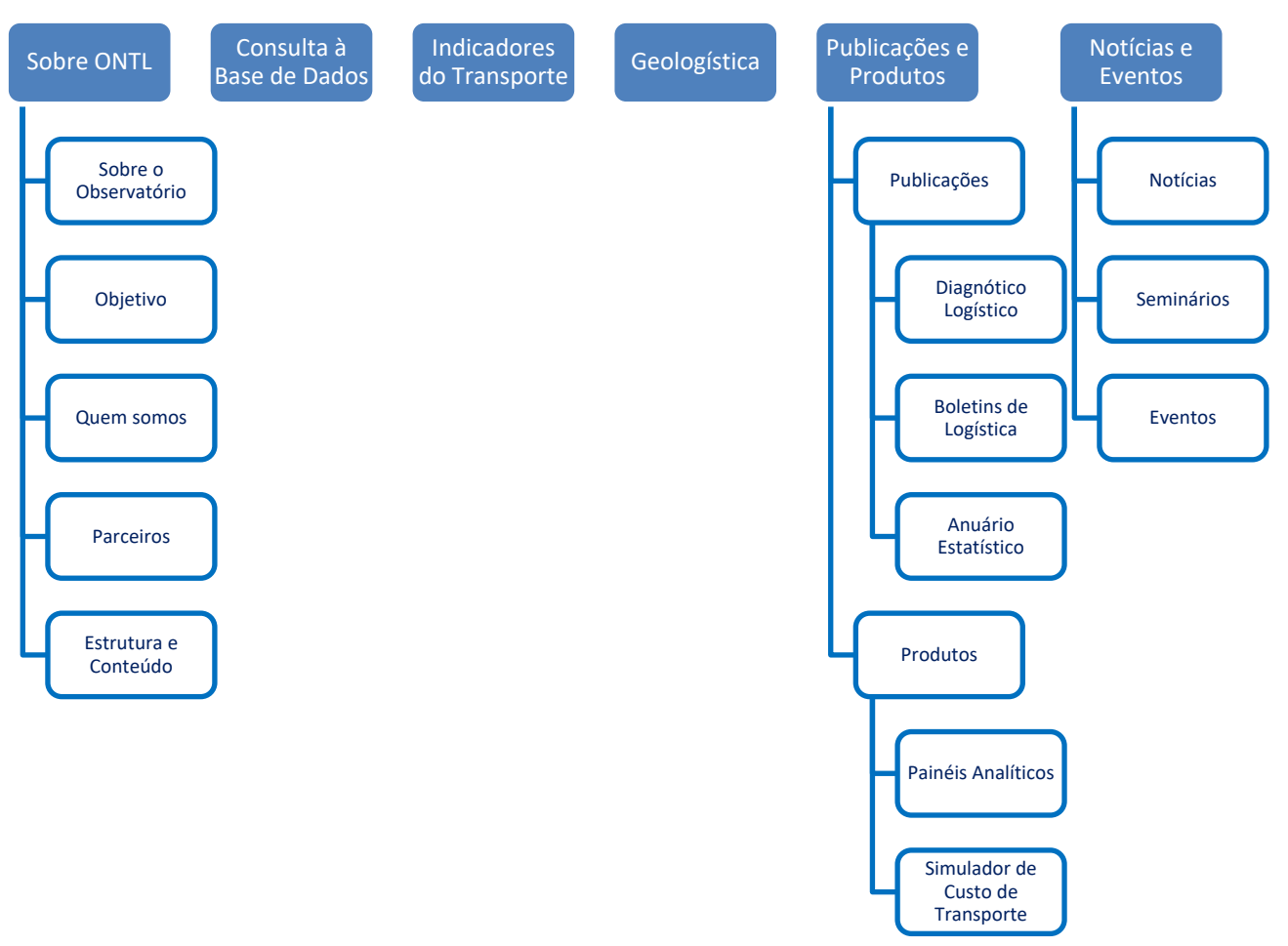

# **Figura 5. Card Sorting – Opção 1**

*Fonte: Elaboração própria*

.................................

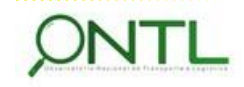

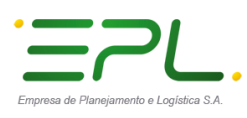

# lineco

Produto 6.4-a.1 – Relatório de Usabilidade e Arquitetura de Informação do Portal Informacional

<span id="page-20-0"></span>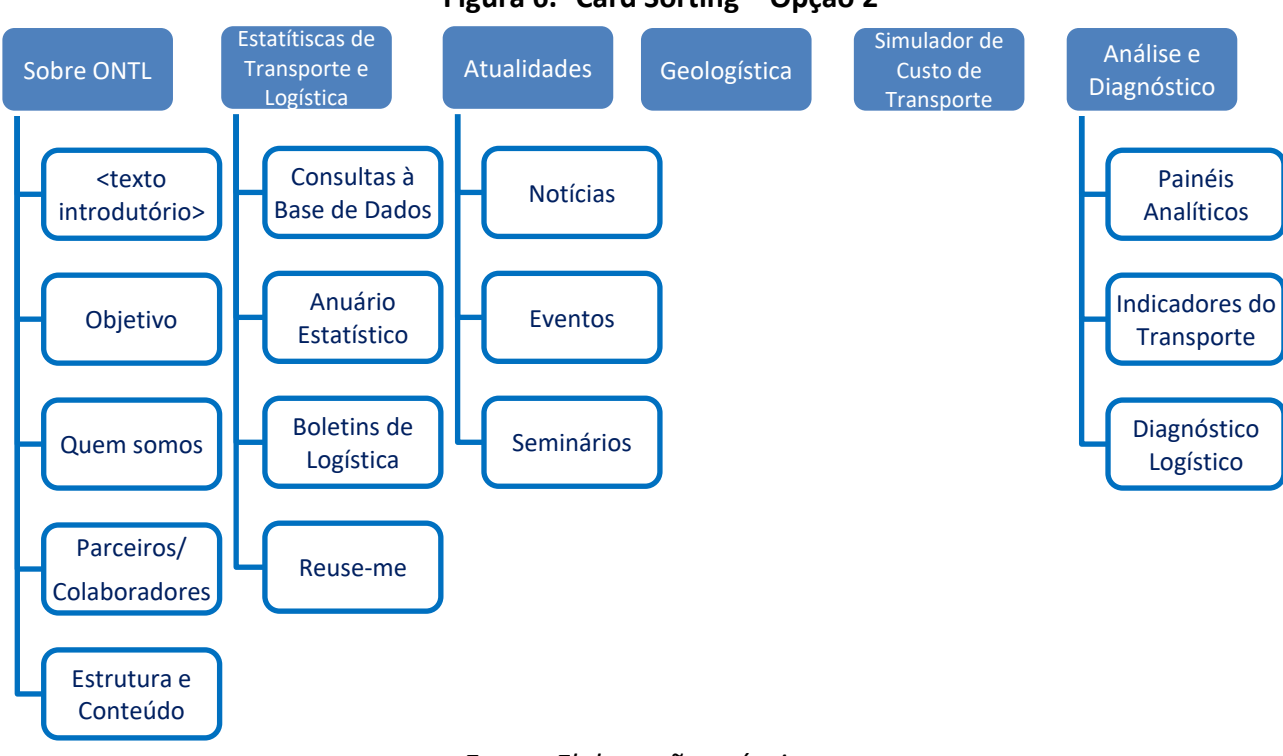

**Figura 6. Card Sorting – Opção 2**

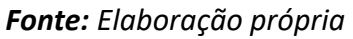

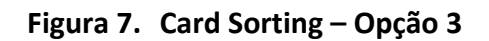

<span id="page-20-1"></span>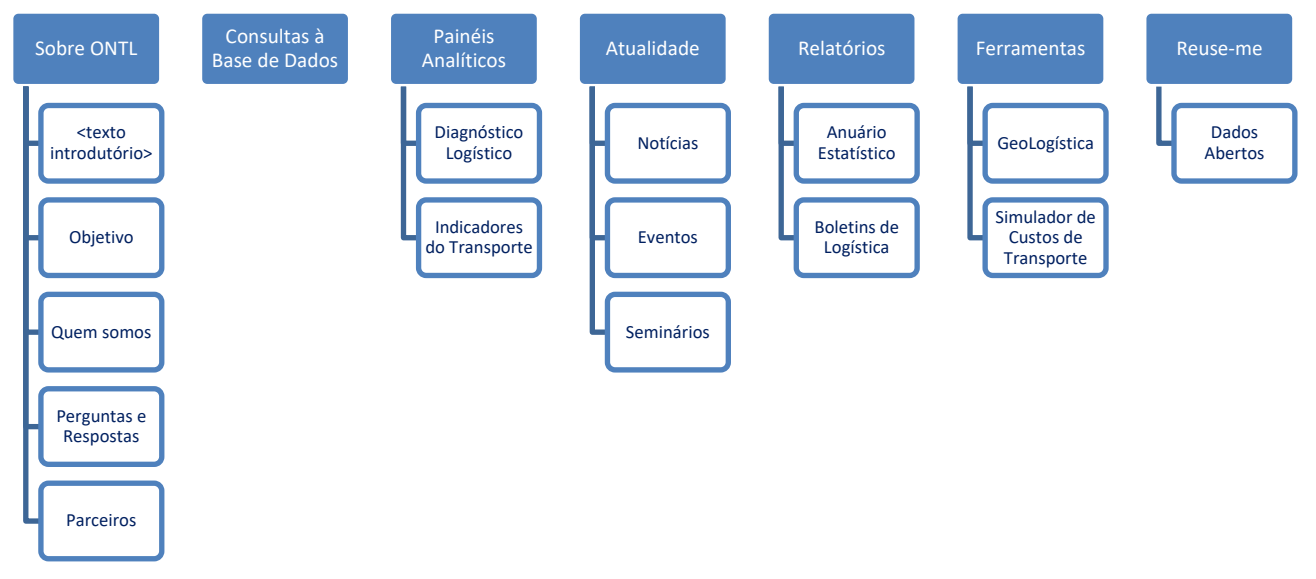

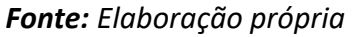

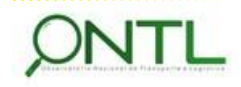

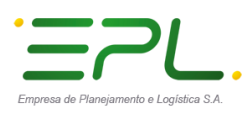

# lineco

Produto 6.4-a.1 – Relatório de Usabilidade e Arquitetura de Informação do Portal Informacional

<span id="page-21-0"></span>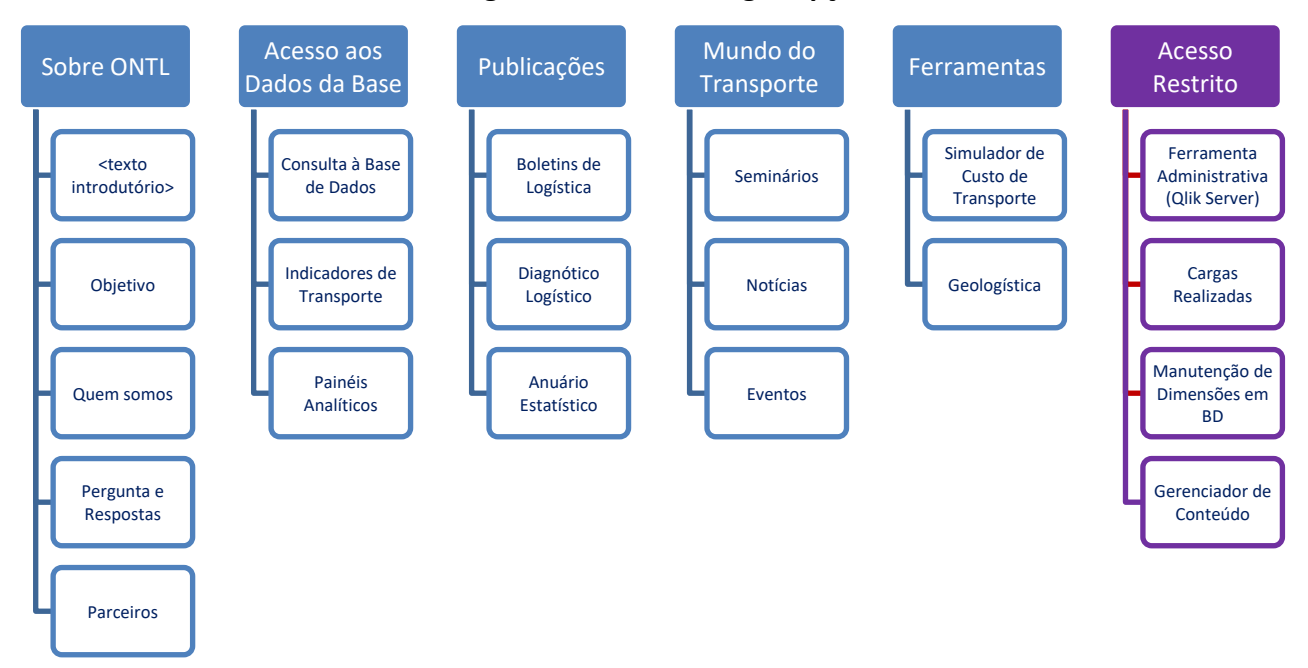

**Figura 8. Card Sorting – Opção 4**

*Fonte: Elaboração própria*

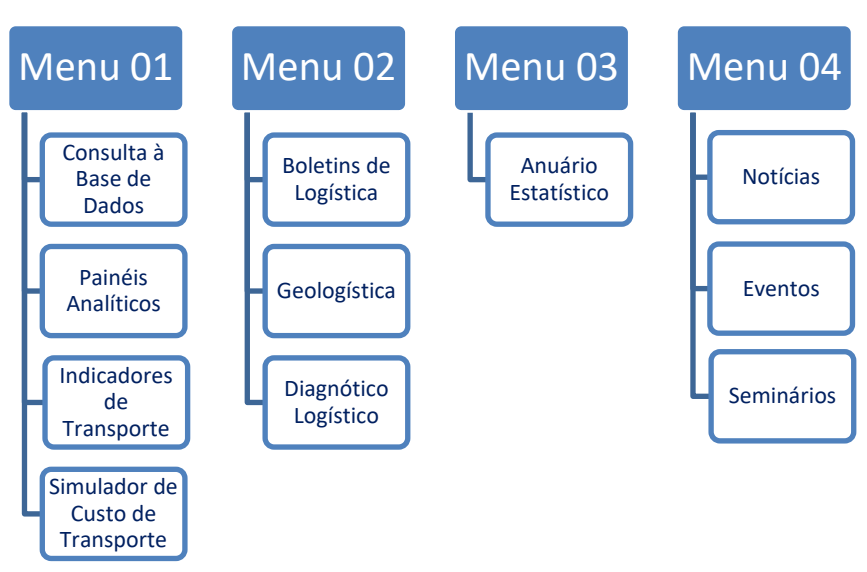

<span id="page-21-1"></span>**Figura 9. Card Sorting – Opção 5**

*Fonte: Elaboração própria*

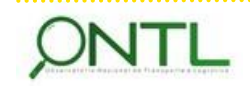

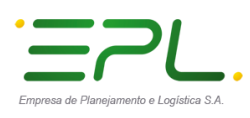

# ineco

Produto 6.4-a.1 – Relatório de Usabilidade e Arquitetura de Informação do Portal Informacional

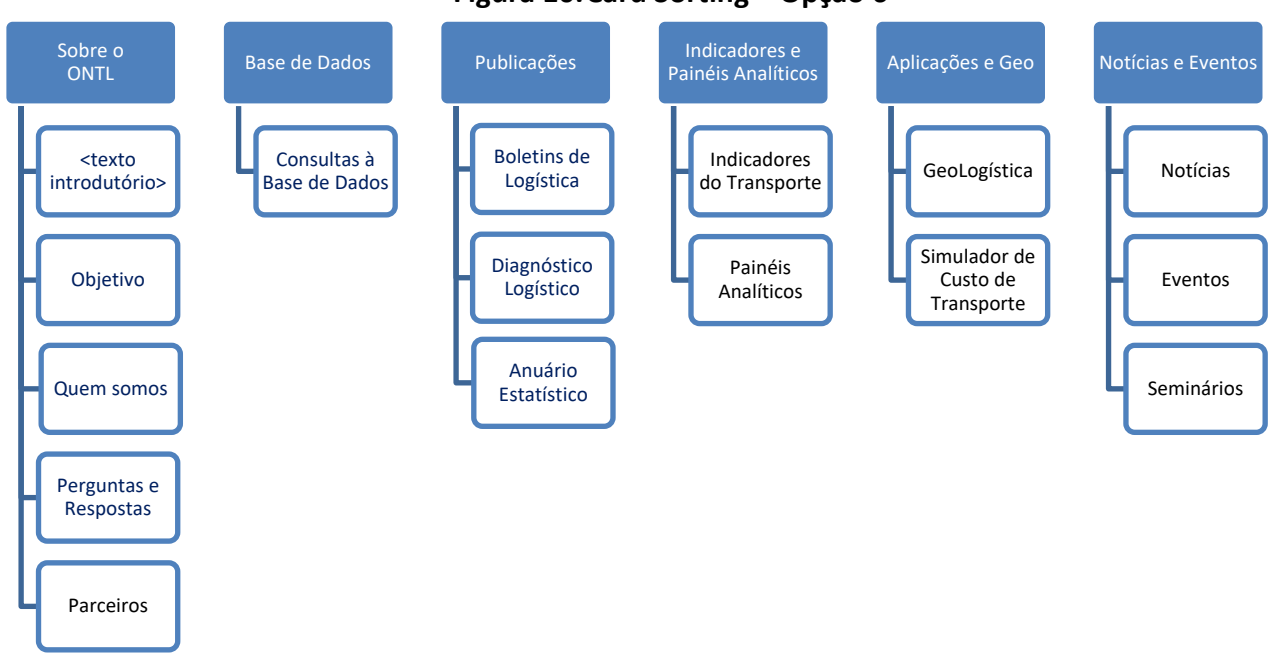

# <span id="page-22-0"></span>**Figura 10.Card Sorting – Opção 6**

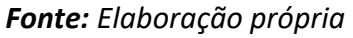

Finalizado o processo individual de Card Sorting, e com essas opções em mãos, foi realizada uma análise de todos os pontos de vista e modelos mentais observados. Com o objetivo principal de dar objetividade e destaque ao que seja necessário, foi definida a seguinte árvore de navegação:

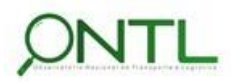

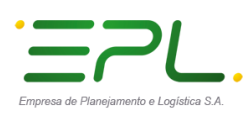

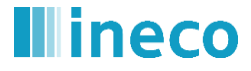

<span id="page-23-0"></span>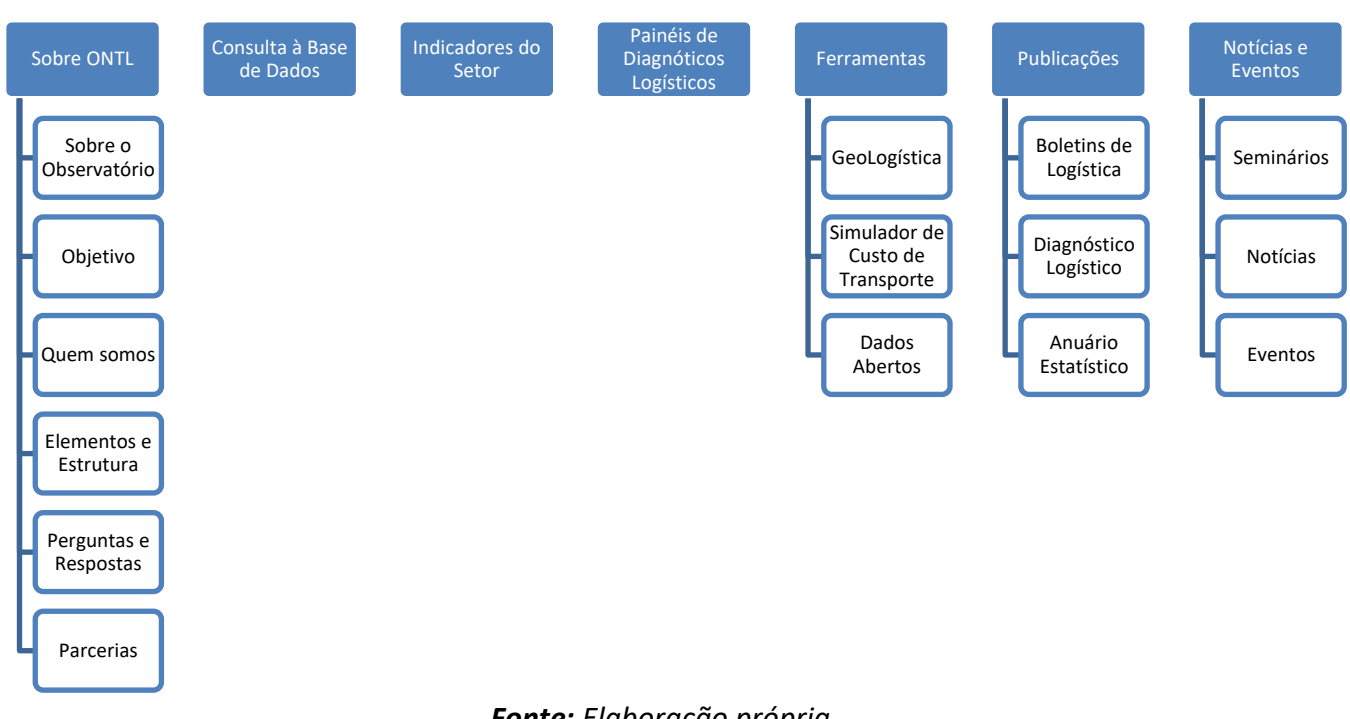

# **Figura 11.Árvore de Navegação proposta para o Portal informacional do ONTL**

*Fonte: Elaboração própria*

Vale lembrar que o conteúdo de cada item da árvore acima será descrito e detalhado no próximo documento (*Produto 6.4–b.1 Relatório de Proposição de Conteúdo e seu Formato*).

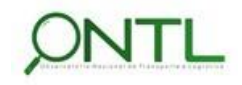

Página 24 / 40

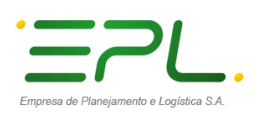

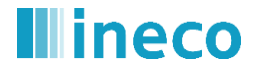

# <span id="page-24-0"></span>**8 ESTRUTURAS DE NAVEGAÇÃO DO SISTEMA**

A navegação pelo portal do Observatório seguirá a estrutura utilizada no portal ONTL já disponibilizado pela EPL:

- Cabeçalho sempre presente (independentemente de ser página inicial ou interna) para localizar o usuário, de maneira que possa sempre identificar em que website está;
- "Caminho" da página onde se encontra sempre disponível para posicionar o usuário em relação à estrutura interna do portal,
- Utilização de Resumos na disponibilização de recursos para que o usuário possa identificar rapidamente se o recurso atende ao que busca na página.
- Menus hierárquicos dinâmicos posicionados na parte superior da página, sempre visíveis e com identificação de em que menu está o conteúdo visualizado.
- Rodapé com informações institucionais sempre presente e com "botão" de retorno ao início da página.

Já o conteúdo informacional novo, precisa ser incluído no portal existente. Nesse momento, novos destaques surgem e com eles a necessidade de reorganizar a disponibilização do conjunto de informações disponíveis.

Para isso algumas modificações são sugeridas pela Ineco:

- Reorganização dos itens da segunda linha de cabeçalho de forma a destacar o logotipo do ONTL com intuito de consolidá-lo e fazer com que o usuário, ao pensar em soluções para transporte e logística, automaticamente associe ao Observatório.
- Redefinição dos menus hierárquicos e reclassificação de seu conteúdo de forma a incluir os novos recursos sem "poluir" a página já existente. Os itens internos do menu que necessitam maior destaque terão espaço especial no corpo da página inicial.
- Inclusão de uma linha no rodapé da página contendo um banner que exiba os logotipos dos parceiros do Observatório. Por fazer parte do rodapé, essa linha estaria sempre visível.

Para os usuários da EPL, o portal deve disponibilizar através de um modo de Acesso Restrito páginas e ferramentas administrativas para apoiar a gestão do sistema do Observatório e seus dados.

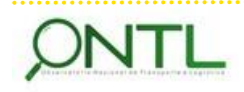

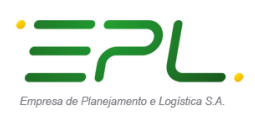

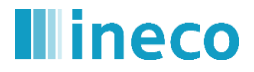

# <span id="page-25-0"></span>**8.1 Navegação global persistente**

Considerando a navegação global como a forma como as informações se apresentam para o usuário em um primeiro nível e que seus elementos aparecerão em qualquer página do site e respeitando a estrutura já existente no site da EPL e no portal ONTL já disponível, sugere-se que os recursos sejam organizados da seguinte maneira:

 $\triangleright$  Cabeçalho em 2 linhas:

Mantendo a estrutura já existente, reposicionando alguns elementos.

- Primeira linha:
	- **Direita:** Ir Para: Conteúdo/Menu/Busca
	- **Esquerda:** Acessibilidade/Fale Conosco/Perguntas e Respostas/Mapa do Site
- Segunda linha:
	- **Direita:** Logo ONTL (*com tamanho que lhe dê destaque e que esteja sempre visível*)
	- **Centro:** Contato/Telefone (*em um tamanho de mantenha o destaque nos logos da linha*)
	- **Esquerda:** Logo EPL (*com tamanho que lhe dê destaque*)
- $\triangleright$  Barra de menus hierárquicos dinâmicos
	- Ícone para página Inicial (Home)
	- Menus funcionais (*que serão abordados nas próximas seções desse documento*)
	- Recursos para busca global
- $\triangleright$  Rodapé em 2 linhas:

Mantendo a estrutura já existente e incluindo uma linha para manter os parceiros sempre em destaque.

- Primeira linha:
	- Banners rotativos com os logotipos dos parceiros do Observatório (*a ordenação desses pode ser definida pela CONIL da maneira que acharem mais oportuna, e sugerimos que o primeiro seja sempre o Ministério - MTPA*)
- Segunda linha:
	- **Direita:** Lei de acesso à informação
	- **Centro:** Logos padronizadas pela EPL e ou pelo serviço do Governo Eletrônico do Governo Federal.
	- **Esquerda:** Logos padronizadas pelo serviço do Governo Eletrônico do Governo Federal.

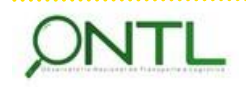

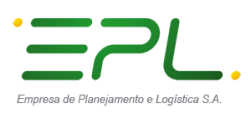

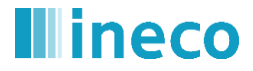

# **Figura 12.Wireframe da navegação global**

*(exemplo sugerido para a estrutura geral das páginas)*

<span id="page-26-0"></span>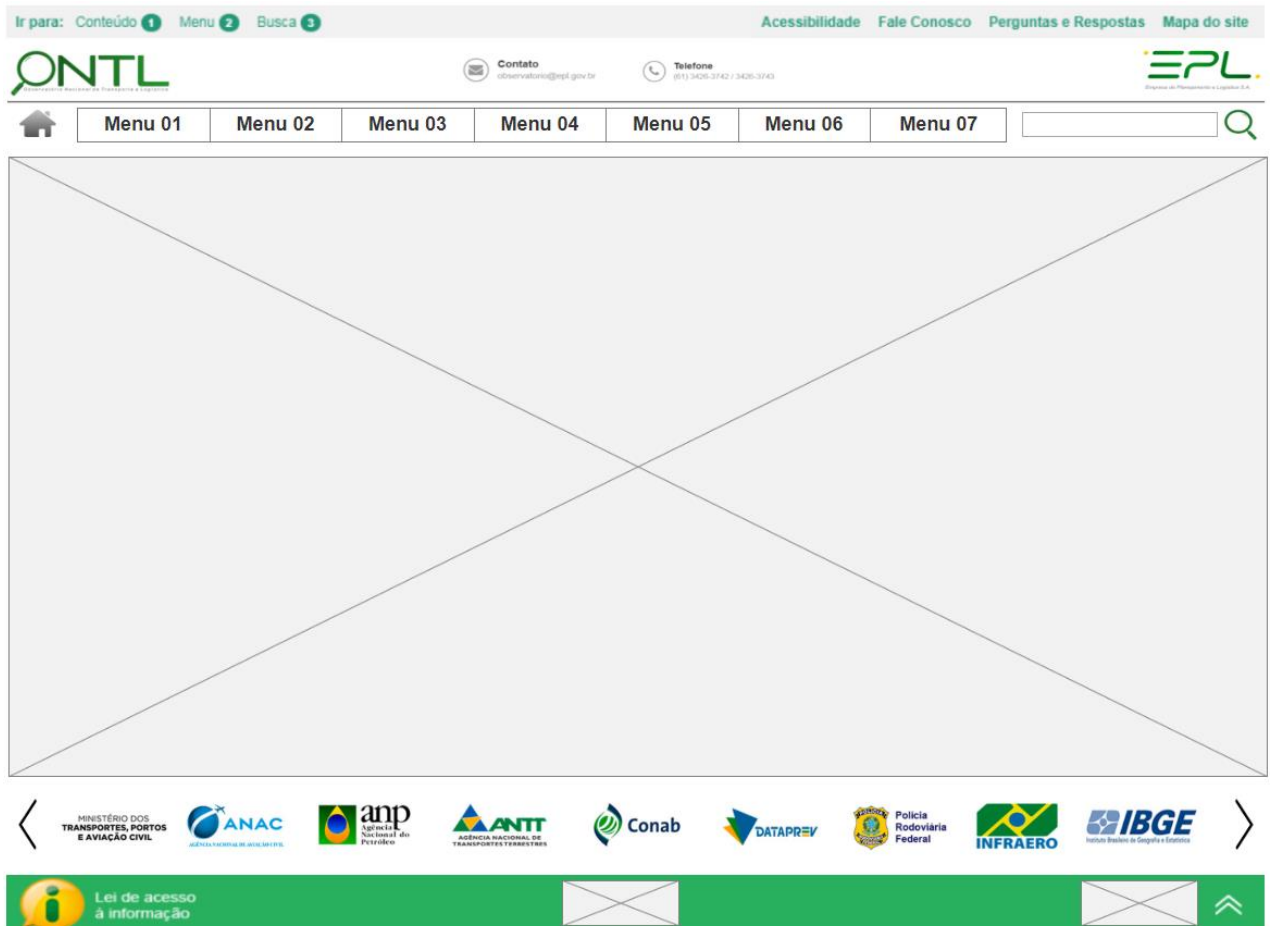

# *Fonte: Elaboração própria*

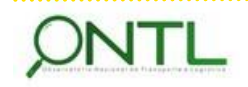

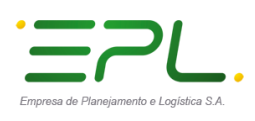

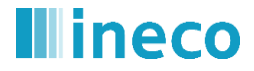

# <span id="page-27-0"></span>**8.2 Navegação Local**

Complementando a navegação global descrita anteriormente, a navegação local pelas páginas do portal deverá ajudar o usuário a explorar seu conteúdo sem se perder entre ele.

Utilizando a área "variável" da página para definirmos a navegação local e seguindo o formato utilizado pela EPL no portal atual do Observatório, alguns itens deverão ser reconhecidos:

- Título do conteúdo exibido.
- Caminho hierárquico do conteúdo no mapa do site
	- o Exemplo: *Home > Publicações > Diagnóstico Logístico*
- Essas duas linhas deverão ter como fundo uma imagem relacionada com o assunto da seção em que se encontra.

Tal como já está é utilizado no portal atual (apenas com uma altura menor):

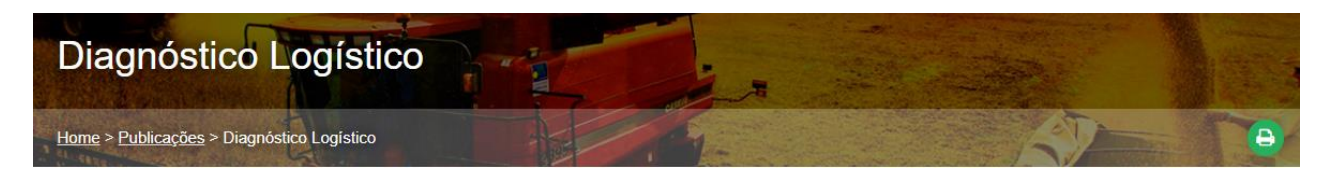

- $\triangleright$  É importante manter (e incluir onde seja necessário) o recurso de impressão para as páginas e recursos do portal já que esse atende ao requisito RF02-04 (V*iabilizar impressão das informações fornecidas pelas páginas do portal*).
- Além desse recurso, é necessário adicionar o recurso para exportação dos dados no formato mais usado pelo mercado para cada tipo de informação disponibilizada (excel, csv, json, xml, pdf, png, svg). Dessa forma atendendo ao requisito RF02-03 (*Viabilizar exportação das informações fornecidas pelas páginas do portal*).

Ainda na região de navegação local, o conteúdo da seção deve ocupar a maior parte do espaço, porém pode ser oportuno ter alguma área que mantenha "à mão" os itens de destaque do portal. Esses itens de destaque podem ser alterados de tempos em tempos de acordo com a necessidade definida pela EPL (como por exemplo quando um seminário se aproxima ou alguma notícia muito importante afete de algum modo o mundo de transporte e logística). Essa área de destaque poderá ser atualizada pela CONIL através do Gerenciador de Conteúdo.

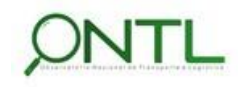

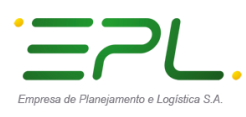

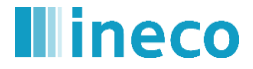

**Figura 13.Wireframe da navegação local** 

*(exemplo do sugerido para a estrutura das seções - páginas internas – do portal)*

## <span id="page-28-0"></span>Título do Conteúdo

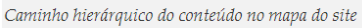

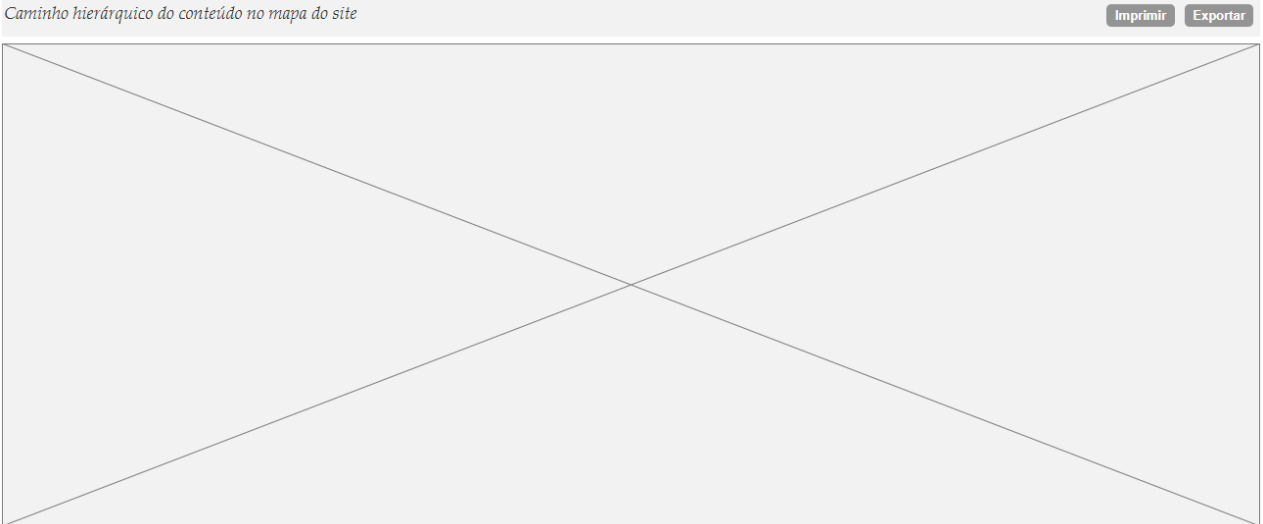

*Fonte: Elaboração própria*

# **Figura 14.Exemplo de possível página inicial**

<span id="page-28-1"></span>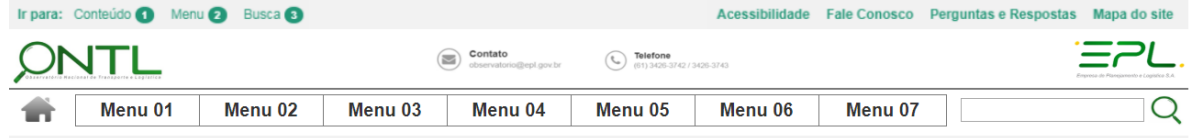

# ONTL - Observatório Nacional de Transporte e Logística

Dentre as iniciativas de projetos com o intuito de desenvolver e aprimorar ferramentas tecnológicas para o planejamento de transporte e logística, a EPL deu início ao processo de construção de um sistema de informações logísticas e que é a base do Observatório Nacional de Transporte e Logística - ONTL.

Essa iniciativa vem sendo maturada a cada dia pela área técnica da EPL como uma forma nítida da necessidade de colocar, de maneira escalonada e de acordo com as prioridades do setor, um sistema de informações de transportes e logística a serviço do próprio Governo Federal, das demais esferas de Governo, de instituições não governamentais e da própria sociedade.

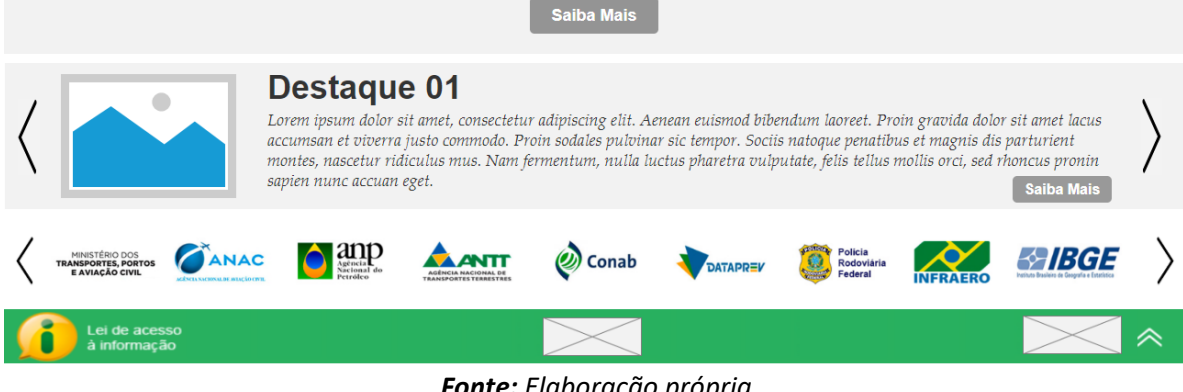

*Fonte: Elaboração própria*

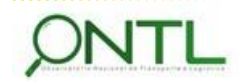

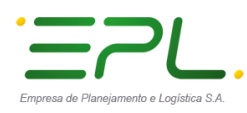

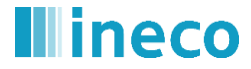

## <span id="page-29-0"></span>**Figura 15. Exemplo de possível página interna utilizando a estrutura indicada**

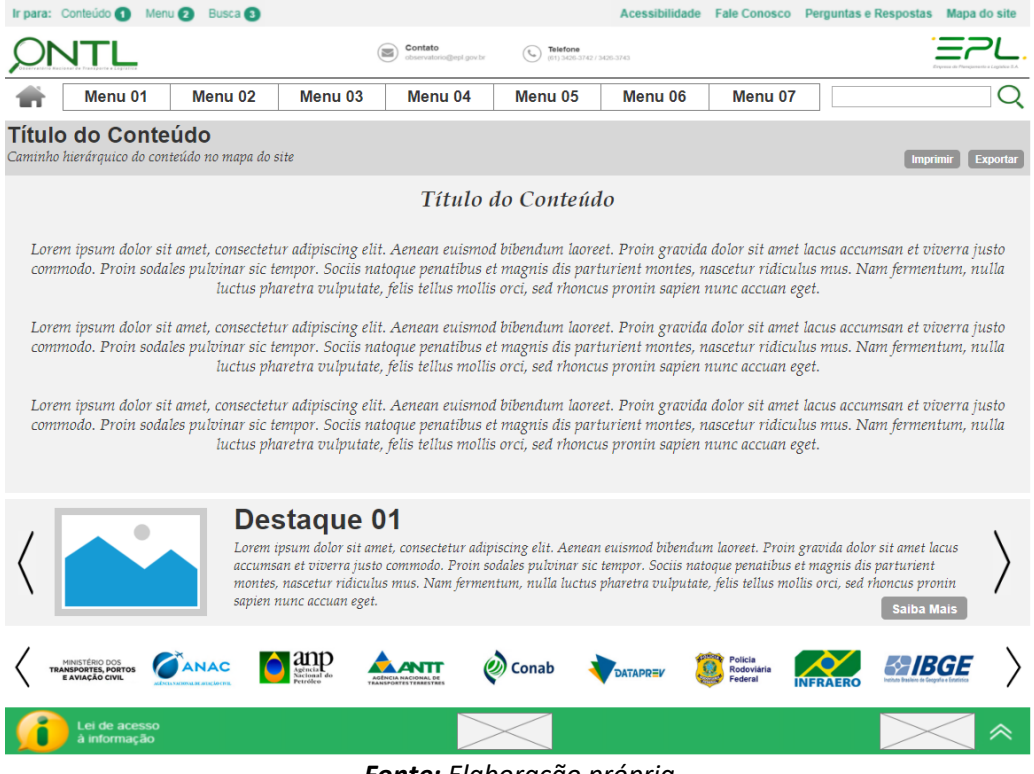

*Fonte: Elaboração própria*

# **Figura 16. Exemplo de possível página interna utilizando a estrutura indicada**

<span id="page-29-1"></span>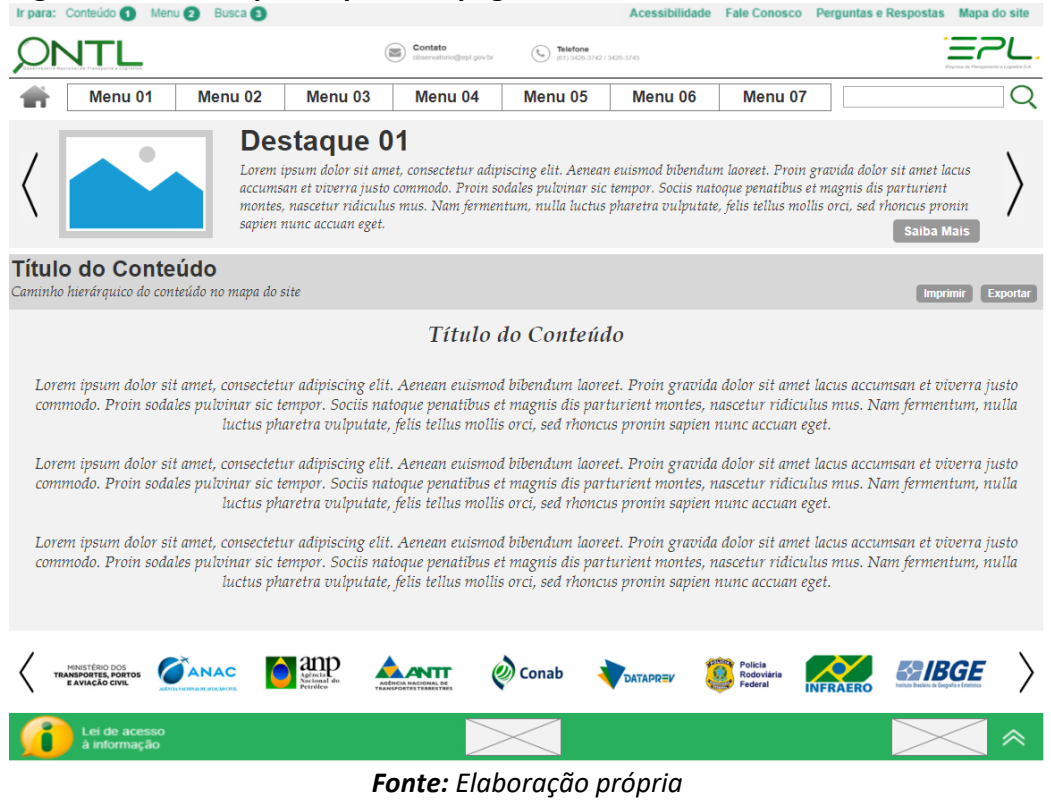

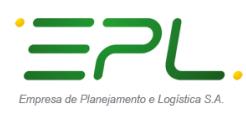

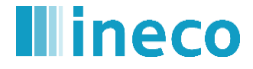

#### <span id="page-30-0"></span>**Figura 17.Exemplo de possível página interna utilizando a estrutura indicada** O Menu O Busca O Mana do site Acessibilidade Fale Conosco  $EPL$  $\overline{\left(\begin{smallmatrix} 0\\ 0\\ 0\end{smallmatrix}\right)}$  Telefon  $\odot$ JTI  $\bigcirc$ Menu 01 Menu 02 Menu 03 Menu 04 Menu 05 Menu 06 Menu 07 **Título do Conteúdo** Caminho hierárquico do conteúdo no mapa do site Imprimir Exp Título do Conteúdo **Destaque** Lorem ipsum dolor sit amet, consectetur adipiscing elit. Aenean euismod bibendum laoreet. Proin gravida dolor sit amet lacus accumsan et viverra justo commodo. Proin sodales pulvinar sic tempor. Sociis natoque penatibus et magnis dis 01 parturient montes, nascetur ridiculus mus. Nam fermentum, nulla luctus pharetra vulputate, felis tellus mollis orci, sed rhoncus pronin sapien nunc accuan eget. Lorem ipsum dolor sit amet, consectetur adipiscing elit. Aenean euismod bibendum laoreet. Proin gravida dolor sit amet lacus accumsan et viverra justo commodo. Proin sodales pulvinar sic tempor. Sociis natoque penatibus et magnis dis<br>parturient montes, nascetur ridiculus mus. Nam fermentum, nulla luctus pharetra vulputate, felis tellus mol **Destaque** rhoncus pronin sapien nunc accuan eget. 02 Lorem ipsum dolor sit amet, consectetur adipiscing elit. Aenean euismod bibendum laoreet. Proin gravida dolor sit amet lacus accumsan et viverra justo commodo. Proin sodales pulvinar sic tempor. Sociis natoque penatibus et magnis dis parturient montes, nascetur ridiculus mus. Nam fermentum, nulla luctus pharetra vulputate, felis tellus mollis orci, sed rhoncus pronin sapien nunc accuan eget. **Destaque**  $\emph{Lorem}$  ipsum dolor sit amet, consectetur adipiscing elit. Aenean euismod bibendum laoreet. Proin gravida dolor sit amet lacus accumsan et viverra justo commodo. Proin sodales pulvinar sic tempor. Sociis natoque penatib 03 rhoncus pronin sapien nunc accuan eget.  $\triangle$  anp ANAC *FAIBGE* **ALANTT** (b) Conab

*Fonte: Elaboração própria*

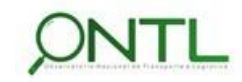

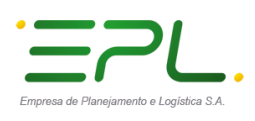

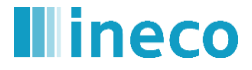

# <span id="page-31-0"></span>**9 ESTRUTURAS DE BUSCAS NO SISTEMA**

As estruturas de buscas representam um serviço secundário de navegação utilizadas para ajudar o usuário a encontrar rapidamente o que procura. Essas estruturas podem ser utilizadas em diversas páginas do portal e de diversas maneiras.

No portal do Observatório serão utilizados dois tipos de estruturas de buscas

# <span id="page-31-1"></span>**9.1 Estrutura de Busca Global**

<span id="page-31-2"></span>Essa estrutura busca em todos o conteúdo do portal, é utilizada na página inicial e estará disponível a todo momento, na linha de menus, durante a navegação nas páginas do portal.

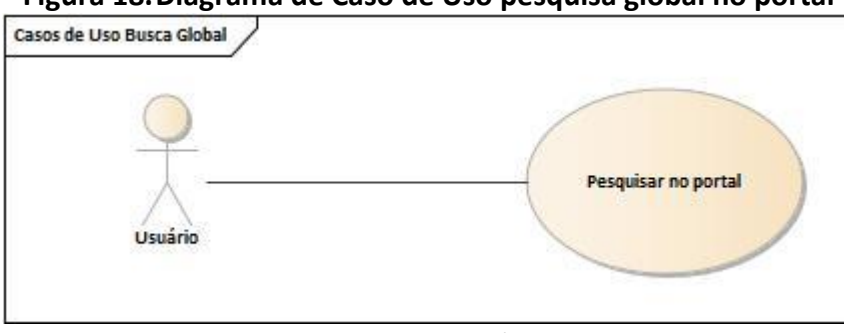

# **Figura 18.Diagrama de Caso de Uso pesquisa global no portal**

*Fonte: Elaboração própria*

## 1. Nome do Caso de Uso

Pesquisar no portal

# 2. Objetivo:

Esse caso de uso descreve a pesquisa por palavras em todos os recursos do portal

## 3. Tipo de Caso de Uso:

Concreto

## 4. Atores:

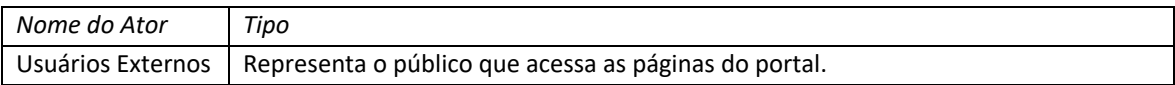

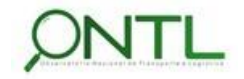

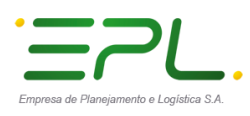

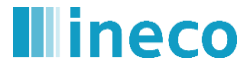

### 5. Pré-condições:

- Ambiente de desenvolvimento e testes disponíveis
- Portal disponível com caixa de texto e botão de busca na página inicial

### 6. Fluxo Principal:

- P1. Caso de uso se inicia quando o usuário seleciona a ferramenta de busca por conteúdo do portal após preencher a caixa de texto disponível na página do portal
- P2. Sistema procura pela palavra ou conjuntos de palavras no conteúdo do portal (textos das páginas, PDFs, itens de consultas, itens do painel de indicadores, itens dos painéis analíticos).
- P3. Sistema retorna o resultado da busca nos formatos encontrados indicando o link para acesso ao recurso encontrado
- P4. Caso de uso é encerrado

### 7. Fluxo Alternativo:

Não se aplica

8. Fluxo de Exceção:

- P1. Caso de uso se inicia quando o usuário seleciona a ferramenta de busca por conteúdo do portal após preencher a caixa de texto disponível na página do portal
- P2. Sistema procura pela palavra ou conjuntos de palavras no conteúdo do portal (textos das páginas, PDFs, itens de consultas, itens do painel de indicadores, itens dos painéis analíticos).
- P3. Sistema não encontrada nada com a(s) palavra(s) preenchida(s) e apresenta a mensagem M1.
- P4. Caso de uso é encerrado

### 9. Pós-condições:

Usuário recebe resultado(s) da busca realizada ou a informação de pesquisa sem resultado

### 10. Requisitos Não-Funcionais:

Não se aplica

### 11. Mensagem:

M1. "*Nenhum resultado encontrado*"

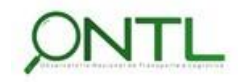

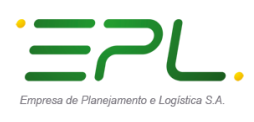

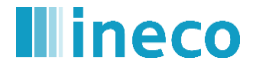

# <span id="page-33-0"></span>**9.2 Estrutura de Busca Parametrizada**

A busca parametrizada já implementada no portal atual pode ser incluída em qualquer seção e busca nos itens da seção em que o usuário se encontra no momento em que aciona a pesquisa.

# <span id="page-33-1"></span>**Figura 19.Diagrama de Caso de Uso para busca parametrizada nas páginas do portal**

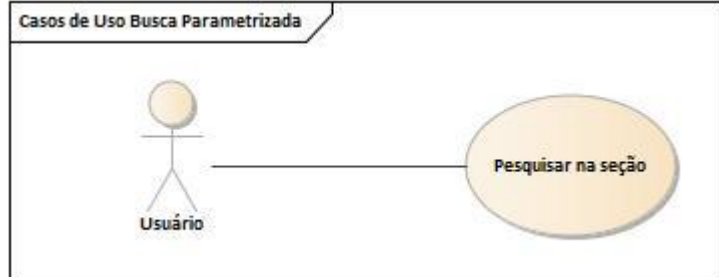

*Fonte: Elaboração própria*

# 1. Nome do Caso de Uso

Pesquisar na seção atual

2. Objetivo:

Esse caso de uso descreve a pesquisa parametrizada por determinada seção do portal

3. Tipo de Caso de Uso:

Concreto

4. Atores:

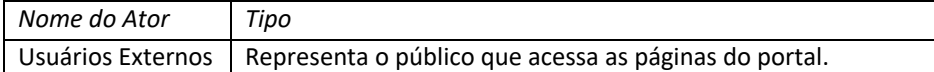

- 5. Pré-condições:
	- Ambiente de desenvolvimento e testes disponíveis
	- Portal disponível

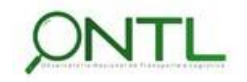

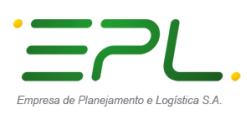

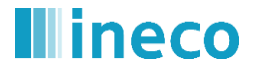

## 6. Fluxo Principal:

- P1. Caso de uso se inicia quando usuário acessa a página que implementa essa estrutura de busca
- P2. Sistema apresenta objetos para que o usuário defina filtros:
	- Data inicial da busca
	- Data final da busca
	- Resultados por página
	- Palavras
- P3. Usuário escolhe os filtros que deseja e inicia a busca (pressiona o botão Buscar)
- P4. Sistema inicia pesquisa pelos objetos da seção utilizando os filtros definidos pelo usuário e retorna o resultado da busca paginando na quantidade de resultados escolhida pelo usuário, cada resultado com hiperlink para acesso ao mesmo.
- P5. Caso de uso é encerrado

### 7. Fluxo Alternativo:

Não se aplica

### 8. Fluxo de Exceção:

- P1. Caso de uso se inicia quando usuário acessa a página que implementa essa estrutura de busca
- P2. Sistema apresenta objetos para que o usuário defina filtros
- P3. Usuário escolhe os filtros que deseja e inicia a busca (pressiona o botão Buscar)
- P4. Sistema inicia pesquisa pelos objetos da seção utilizando os filtros definidos pelo usuário mas não encontrada nada e apresenta a mensagem M1.
- P5. Caso de uso é encerrado

### 9. Pós-condições:

Usuário recebe resultado(s) da busca realizada ou a informação de pesquisa sem resultado

### 10. Requisitos Não-Funcionais:

Não se aplica

### 11. Mensagem:

M1. "*Nenhum resultado encontrado*"

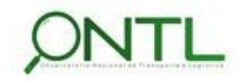

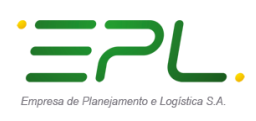

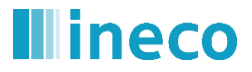

# <span id="page-35-0"></span>**10 RESPONSIVIDADE**

De acordo com o Requisito Não Funcional 13, as páginas no portal do Portal ONTL e seus recursos precisam ser visualizados corretamente em dispositivos móveis como tablets e celulares, por exemplo. Para atender a esse objetivo é necessário o portal seja desenvolvido com design responsivo, desenvolvendo as páginas do portal de forma que seus elementos se adaptem automaticamente à largura da tela do dispositivo no qual estão sendo visualizados. Como já ocorre com as páginas do portal atual.

Ainda com o design responsivo em mente, vale observar algumas questões:

- Simplificar elementos da tela para dispositivos móveis já que o espaço livre é menor e a atenção do usuário precisa ser mantida no conteúdo mais importante do portal.
- $\triangleright$  Redimensionar as imagens automaticamente para que caibam na tela e para que não sobrecarreguem a transferência de dados em um celular, por exemplo.
- Dimensionar os recursos de interação com o usuário (como links e botões), levando em consideração que o ponteiro do mouse será substituído pelo dedo do usuário nos dispositivos móveis e telas *touch*.
- $\triangleright$  Cuidado com recursos que não se portam bem em dispositivos móveis (como alguns banners rotativos, por exemplo). Nesse caso, pode ser necessário simplifica-los ou substituí-los por recurso mais apropriado para o dispositivo de visualização.

Com base no formato já utilizado pelo portal atual em dispositivos móveis, foi desenvolvida uma sugestão de Wireframe para tal.

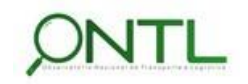

<span id="page-36-0"></span>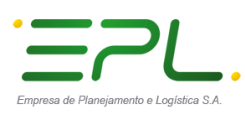

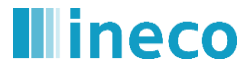

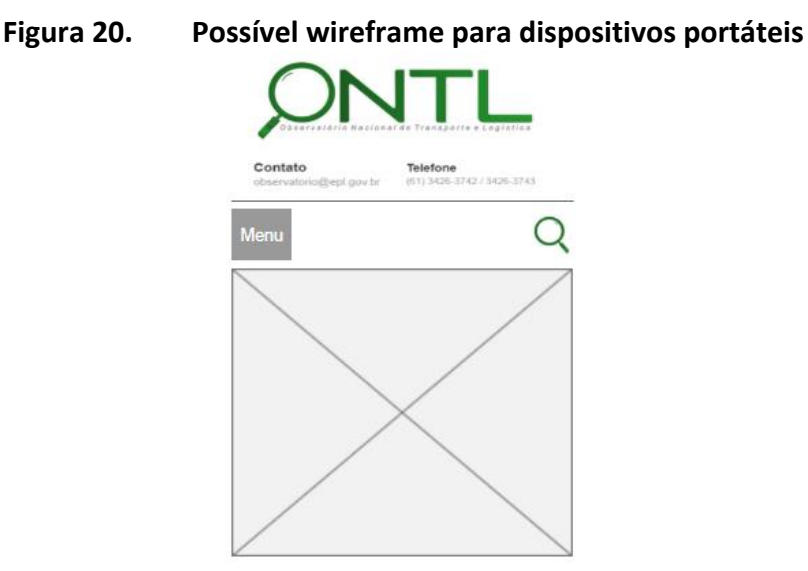

*Fonte: Elaboração própria*

Sugerimos uma pequena alteração no formato já utilizado pelo portal atual. Quando o usuário rola a tela, o cabeçalho deixa de aparecer e fica apenas a linha de menus e busca. Sugerimos incluir o logotipo do ONTL no meio dessa linha para manter a identidade de onde o usuário está navegando e reforçar o uso do Observatório.

<span id="page-36-1"></span>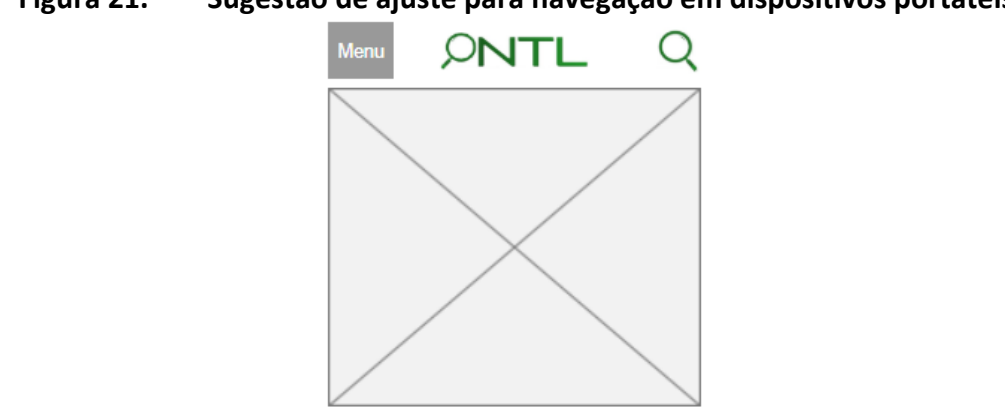

**Figura 21. Sugestão de ajuste para navegação em dispositivos portáteis**

*Fonte: Elaboração própria*

 Para garantir a qualidade do design responsivo adotado, é necessário incluir a navegação em dispositivos móveis com diferentes tamanhos de tela nos testes de validação do portal.

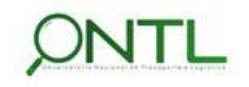

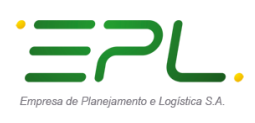

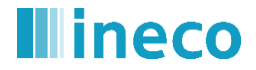

# <span id="page-37-0"></span>**11 ACESSO RESTRITO**

Conforme solicitado por CONIL, deverá haver uma área do portal com acesso restrito a alguns usuários internos. O controle deverá ser feito por usuário e senha.

Esta área será utilizada para controle do Observatório e desenvolvimento de estudos e análise de novos recursos para o portal.

Como o usuário público não terá acesso a tal área, sugere-se a mesma seja acessada através de URL específica informada apenas aos usuários que lhe interessem e tenham dados (usuário/senha) para acesso à mesma.

Para essa área são sugeridos inicialmente 4 itens que serão melhor detalhados no próximo documento (*Produto 6.4–b.1 Relatório de Proposição de Conteúdo e seu Formato*):

# **Ferramenta Administrativa**

Onde poderão ser desenvolvidos nossos painéis para estudos e/ou exposição no portal.

# **Cargas Realizadas**

Tela onde poderão ser consultados os dados das cargas realizadas em BD.

# **Manutenção de Dimensões em BD**

Tela onde será possível consultar e manter os dados de dimensões existentes em BD.

# **Gerenciador de Conteúdo**

Acesso ao gerenciador de conteúdo utilizado para realizar alterações nos recursos do Portal.

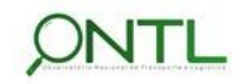

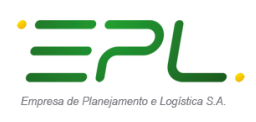

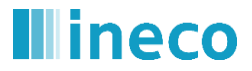

# <span id="page-38-0"></span>**12 RESUMO E CONCLUSÕES**

Iniciando a Fase 4 do Projeto (*Concepção e Consultoria Técnica na implantação de um Portal Informacional*), esse documento descreveu a arquitetura, a navegabilidade e a usabilidade das páginas que disponibilizarão as informações no Portal do Observatório Nacional de Transporte e Logística brasileiro.

Foram revisitados os Casos de Uso que envolvem o portal informacional, porém, mais que tudo, foram definidos os Wireframes ("esqueletos" sugeridos para as páginas do portal), as estruturas de navegação, as estruturas de busca e a árvore de navegação que disponibilizará as seções e páginas do portal do ONTL.

Todas as sugestões aqui descritas foram desenvolvidas levando em consideração a estrutura e o conteúdo existentes no portal atual do observatório já publicado pela EPL. Essa estrutura atual foi considerada para que não haja uma alteração muito brusca para o usuário já familiarizado pelo formato atual e todo seu conteúdo foi abordado, algumas vezes sendo reposicionado ou reestruturado.

Foi abordada a questão de responsividade já que atualmente muitos acessos a páginas web se dão a partir de dispositivos móveis e se faz necessário que as páginas e os recursos do Portal do ONTL estejam adaptados à visualização a partir de tais telas.

Para atender às necessidades internas da EPL, foi proposta uma área de acesso restrito a qual apenas usuários validados terão acesso. Essa seção não estará disponível no portal de acesso do usuário final. Podendo ser acessada apenas a partir de uma URL específica e solicitando controle de acesso mediante usuário/senha.

Não foi objetivo desse documento entrar em detalhes de conteúdo que preencherá a estrutura proposta, essa informação será objeto de estudo e exposição do próximo documento (*Produto 6.4–b.1 Relatório de Proposição de Conteúdo e seu Formato*).

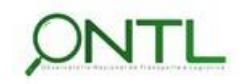

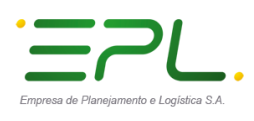

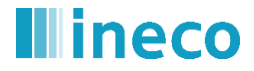

# <span id="page-39-0"></span>**13 APROVAÇÕES**

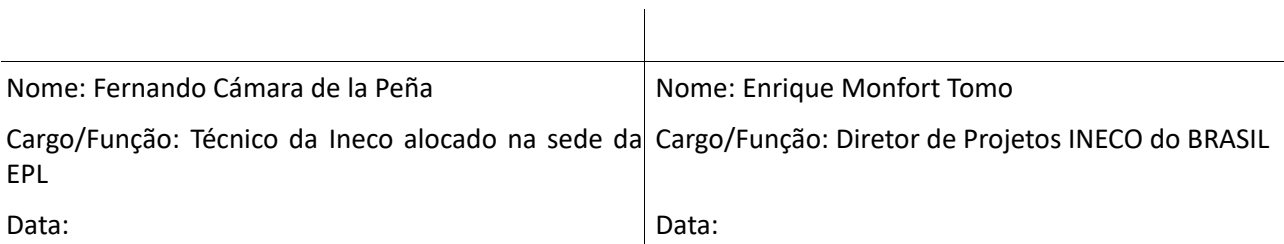

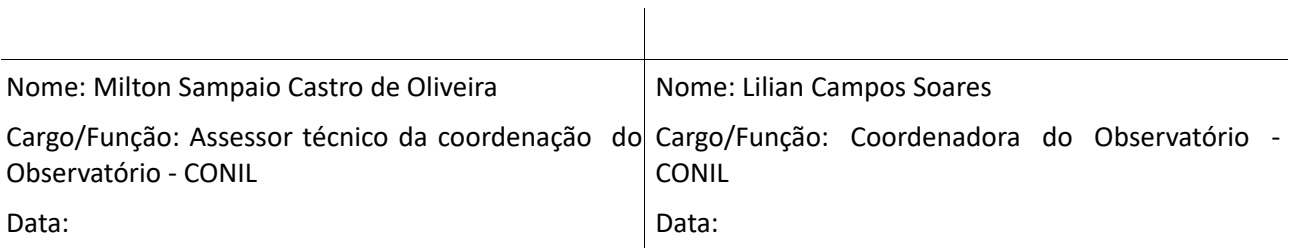

Nome: Jony Marcos do Valle Lopes

Cargo/Função: Gerente de Pesquisa e Desenvolvimento Logístico – GEPDL Data:

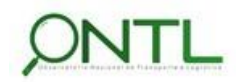